## **SIEMENS**

## Be inspired

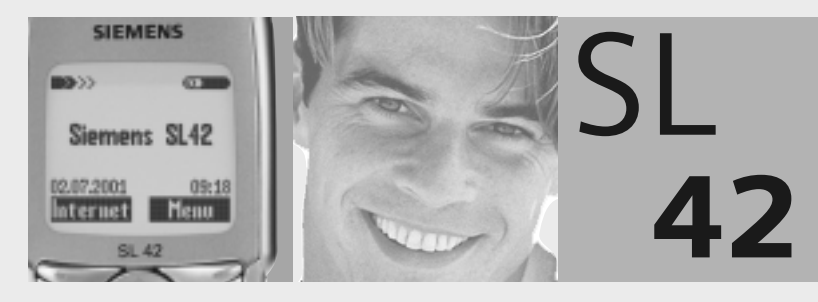

User Guide

Issued by Information and Communication mobile Haidenauplatz 1 D-81667 Munich

© Siemens AG 2001All rights reserved. Subject to availability. Rights of modification reserved.

Siemens Aktiengesellschaft http://www.my-siemens.com

Ref.No.: A31008-H4810-A1-1-7619

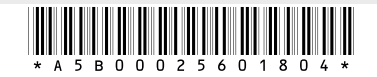

## Notes on operating instructions

Thank you for purchasing your new Siemens mobile phone. We hope you'll find it very useful and enjoyable.

Please take a little time to read the operating instructions. It will stand you in good stead when you come to use the phone. In particular, please observe the safety [\(p. 3\)](#page-4-0) and PIN/Security precautions [\(p. 11\).](#page-12-0)

Please also take note of the following:

## Scope of supply

- Phone
- Battery
- MultiMediaCard™
- Power supply unit
- Operating instructions

## **Charging the battery**

The Sync Station (p. 8) is not included in the scope of supply.

Please therefore connect the charging cable from the power supply unit directly in the socket at the bottom of the phone and connect the power supply unit to the mains supply.

Squeeze the sides of the connector to remove the charging cable from the phone.

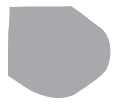

## **Contents**

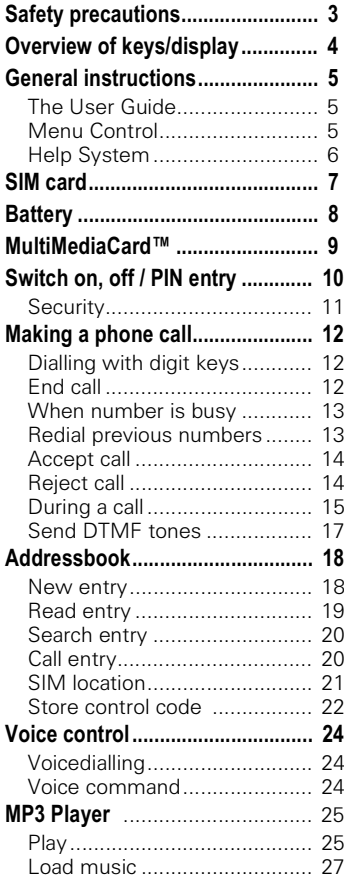

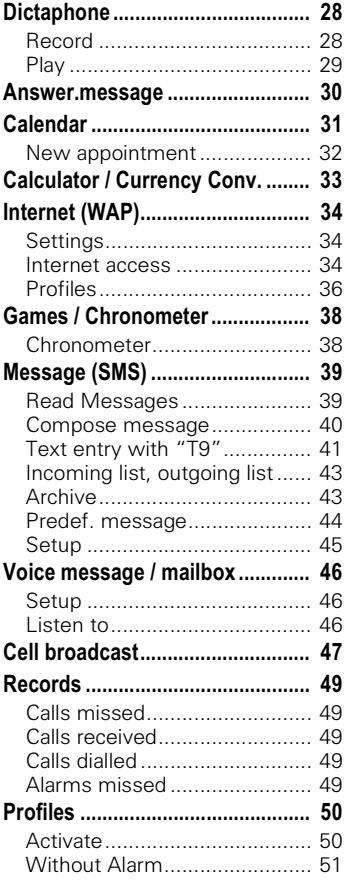

### See also Index at the end of this User Guide

## **Contents**

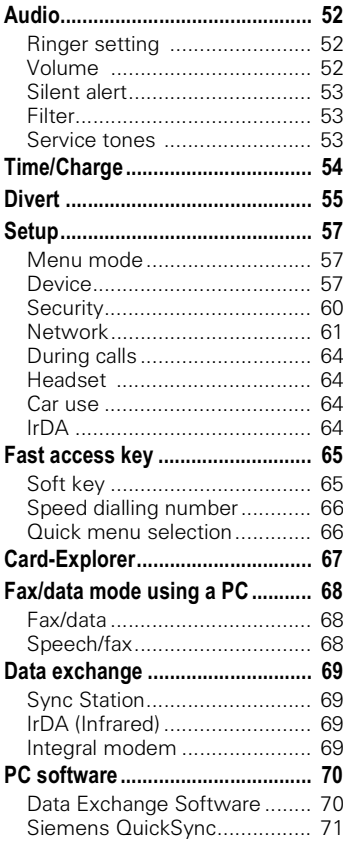

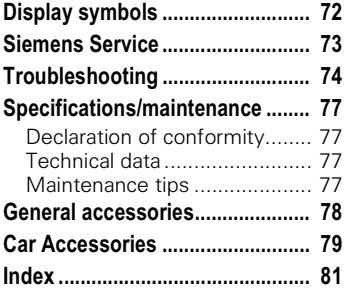

### See also Index at the end of this User Guide

<span id="page-4-0"></span>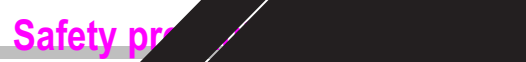

<span id="page-4-1"></span>All radio transmitters are subject restrictions such as:

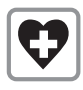

Switch off in hospi equipment such and hearing affected.

Do not hold the phone in your hand. Only use one earpiece of the stereo headphones [\("Car Accessories", page 79\).](#page-80-1)

Caution: The MultiMediaCard and SIM card can be removed; small parts could be swallowed

While<br>Dr

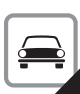

<span id="page-5-0"></span>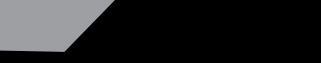

## <span id="page-6-1"></span><span id="page-6-0"></span>**The User Guide**

The short guide will suffice for experienced users and those in a hurry.

We recommend you read this User Guide carefully, so that you can use all the functions of the phone fully.

The following symbols are used:

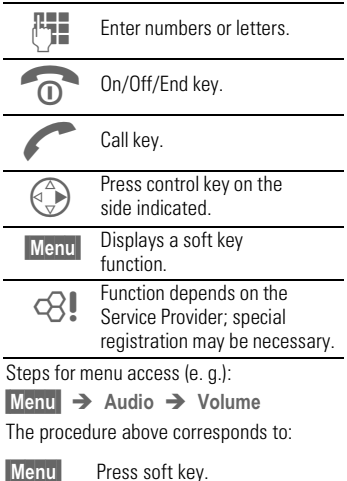

Press soft key.

Scroll to Audio.

G<br>Select Audio.<br>Select Volume.<br>Select Volume.  $\bigodot$  Scroll to Volume. **Select Volume.** 

## <span id="page-6-2"></span>**Menu Control**

The menus provide access to functions, network services and individual settings.

### Main menu

You always reach it from the standby mode when you press the right soft key:

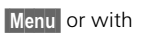

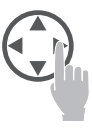

#### Menu control

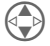

- Use the control key to scroll in the menus.
- 
- Select a submenu or a function.

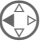

 Go back one menu level (or press  $\widehat{\mathcal{D}}$  briefly).

#### Option menu

In other situations (e.g. when Addressbook is open), a corresponding option menu appears:

**Options** Press.

## <span id="page-7-0"></span>Helpsystem

In every menu, you will find the help line at the top which gives you access to the helpsystem by subject. Calling up the help for the first time after switching on can take a few seconds, as the WAP Browser is used to display the help. No Internet connection is established however.

### **Navigation**

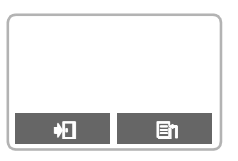

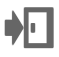

**Leave the helpsystem.**<br>You return to the point at which you called up the helpsystem.

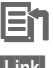

 Go to the main menu of the helpsystem.

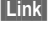

**Link** Follow the highlighted link and jump to this topic in the helpsystem.

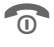

**Conducts** Press **briefly:** Go back to the previous topic in the helpsystem.

Hold **down:** End help and return to standby mode.

## SIM card **SIM**

## <span id="page-8-0"></span>Insert SIM card

The Service Provider supplies you with a SIM card on which all the important data for your line is stored.

If the SIM card has been delivered in credit card size, snap the smaller seament out and remove any rough edges.

• Insert SIM card under the retaining ribs. Make sure the angled corner is in the correct position, gold contacts pointing downward.

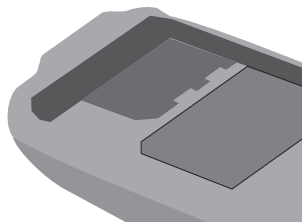

- Press SIM card downward 2 until the latch engages.
- Then insert the battery [\(see p. 8\)](#page-9-0).

Only 3 Volt SIM cards are supported. Older SIM cards (5 Volt technology) cannot be used. Please contact your Service Provider.

#### <span id="page-9-0"></span><sup>8</sup> Ba Raftel

### **Insert battery**

• Insert battery at the bottom of the phone  $\blacksquare$  and press inward until it  $c$  clicks into place  $\bullet$ .

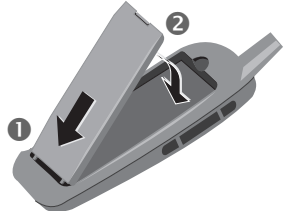

- Switch off the phone before you remove the battery.
- Unlock battery  $\bullet$ , then remove  $\bullet$ .

### **Charge battery**

• The battery is not fully charged when delivered, so:

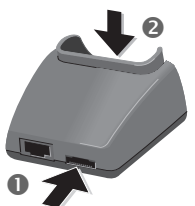

- Interconnect the socket and the Sync Station **I** with the plug-in power supply.
- Insert the phone into the Sync Station<sup>2</sup> and press downward until it engages. The contact message is displayed (alternatively: plug in power supply directly to the phone).

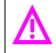

 The voltage indicated on the Sync Station must not be exceeded.

### Charging

The charger heats up when used for long periods. This is normal and not dangerous.

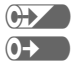

When charging is in progress.

End of charging

An empty battery is fully charged after about 2 hours. Charging is only possible in an ambient temperature of 5°C to 40°C (the charge icon flashes as a warning when the temperature is 5°C above/below).

### Usage time

A fully charged battery provides 60 to 170 hours of standby time or 1½ to 4 hours of talk time. The standby times/talk times are average values; the actual values depend on the operating conditions (see table below).

Charge level display:

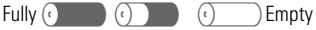

charged

A beep sounds when the battery is nearly empty.

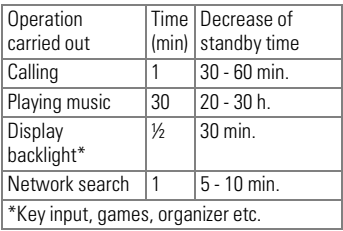

## MultiMediaCard™ ⊥ 9

<span id="page-10-0"></span>With the MultiMediaCard™, your phone acquires a very large memory. It enables you to store numerous addresses, MP3 music files or voice memos. You may also use the MultiMediaCard™ like a floppy-disk to save any other desired files.

### **Change the MultiMedia-**Card<sub>TM</sub>

- The MultiMediaCard™ is already in the phone when it is shipped from the factory.
- Push open the small button opposite  $\bigcirc$  (using a pen for example). Remove the MultiMediaCard™  $\frac{1}{2}$  carrier from the phone  $\bullet$ .

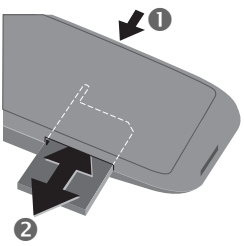

• Insert the MultiMediaCard™ into the carrier  $\bigcirc$ 

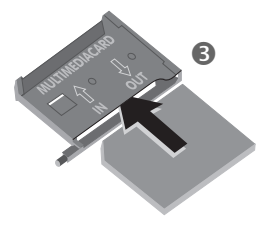

• Slide the carrier with the Multi-MediaCard™ into the phone again  $\dddot{\boldsymbol{\theta}}$ 

Please, treat the MultiMediaCard™ carefully. Do not bend it or expose it to static electricity.

### **File management**

The Card-Explorer is available in the phone for organising your files [\(see](#page-68-0)  [p. 67\).](#page-68-0) In combination with a PC, you can also use the Data Exchange Software [\(see p. 70\).](#page-71-1)

Note that the entries on the MultiMediaCard™ are not automatically linked with the entries on the SIM card. For example, entries that you make in the Addressbook are only stored on the MultiMediaCard™.

#### New MultiMediaCard™

- 1. Save the data of your old MultiMediaCard™ on a PC using the Data Exchange Software . Save your Addressbook entries with the Siemens QuickSync Software.
- 2. Format the new MultiMediaCard™ using the Data Exchange Software.
- 3. Copy the data from the PC to the new MultiMediaCard™ using the Data Exchange Software. Copy the Addressbook entries with Siemens QuickSync.

## <span id="page-11-0"></span><sup>10</sup> Switch on, off / PIN entry

## Switch on

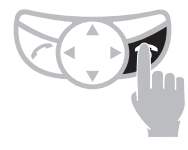

Hold **down** On/Off/End key to switch on or off.

When you switch the phone on for the first time the language of your Service Provider is loaded for the display prompt [\(see also](#page-58-3)  [p. 57\).](#page-58-3) This takes a few seconds.

### **Enter PIN**

The SIM card can be protected with a 4-8 digit PIN code.

- Enter your PIN code using the digit keys (shown as a series of asterisks,if you make a mistake press  $\leq$   $\leq$   $\geq$   $\geq$
- Confirm input. Press the soft key (see diagram).

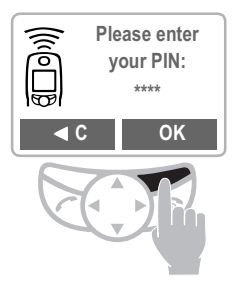

Logging on to the network will take a few seconds.

When the name of the Service Provider appears in the display, the phone is in standby mode and ready for use.

#### Addresshook

When you switch on the phone for the first time the Phonebook entries are copied from the SIM card to the Addressbook. Please do not interrupt this process and reject all incoming calls.

### SIM card

Whenever you change a SIM card you are prompted to copy the names and phone numbers stored there to the MultiMediaCard™ after you have switched on the phone. Follow the instructions on the display.

If you want to copy the data of the SIM Card to the MultiMediaCard™ later on, you can use the functions in the SIM memory menu [\(see p. 21\)](#page-22-0).

### Problems with the SIM card

If "Please insert your SIM card!" is displayed, check for faults, [see p. 75.](#page-76-0)

### Wrona PIN?

If the PIN is entered incorrectly three times, the SIM card is barred, [see p. 75.](#page-76-0)

Activate/Deactivate PIN control, Change PIN No., [see p. 61](#page-62-1).

## Switch on, off / PIN 11

### Emergency number (SOS)

By pressing the soft key **SOS** you can make an emergency call on any network without a SIM card and without entering a PIN This must only be used in real emergencies.

### Network connection

Strength of the incoming signal.

A weak signal reduces the call quality and may lead to loss of connection. In this case, change your location.

Do not interfere with the antenna at the top of the phone unnecessarily during operation, otherwise the quality of the connection may be impaired.

If you are outside your "home network", your phone automatically selects another GSM network [\(see also p. 61\)](#page-62-0).

### SIM services

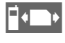

 This symbol is displayed if your SIM card supports special applications such as banking.

## <span id="page-12-0"></span>Security

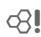

The phone and SIM card are protected against misuse by several security codes and should be treated with the same care as a cheque guarantee card.

For further details see also [p. 60](#page-61-0) and [p. 61.](#page-62-1)

PIN 1 Protects your SIM card (personal identification number).

- **PIN 2** This is needed to set the charge detail display and to access additional functions on special SIM cards.
- **PUK** Key code. Used to unlock SIM cards after the wrong PIN has been entered.
- **Phone** Protects your phone. Must
- code be entered at the first security setting (4-8 digits)).

Keep these confidential numbers in a safe place where you can access them again if required.

Menu  $\rightarrow$  Setup  $\rightarrow$ 

Security  $\rightarrow$ then select a function:

### **Pin change**

### PIN<sub>1</sub>

You can change the PIN to any 4 - 8 digit number (i.e . a number you may find easier to remember).

- Film Enter old PIN.
- OK Press.
	-
- $F_{\pm}$  / OK Enter new PIN.
	- $\pm$  / OK Repeat new PIN.

### PIN<sub>2</sub>

You can change the PIN 2 to any 4-8 digit number (displayed only if PIN2 is available).

Proceed as with **PIN 1** 

### **Phonecode**

You can also change the phone code to any 4 - 8 digit number. Proceed as  $with$   $PIN$  1

## <span id="page-13-0"></span><sup>12</sup> Making a phone call

## <span id="page-13-1"></span>Dialling with digit keys

The phone must be switched on (standby mode).

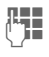

**Enter the number** 

- if necessary with international dialling code

- national only for calls to the national fixed network.

Clear A short press clears the last digit, a long press clears the entire number.

 $\rightarrow \mathbb{Z}$  Store phone number in the Addressbook, [see](#page-19-1)  [p. 18.](#page-19-1)

Press the Call key. The phone number displayed is dialled.

## <span id="page-13-2"></span>End call

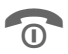

 Press the End key. The call is ended.

Press this key even if the person on the other end of the line has hung up first.

### International dialling code

You can access international dialling codes stored in your phone:

 $\overline{0+}$  Press the key until a "+" symbol annears

**+List** Press.

Select the required country from the list.

The international dialling code is displayed.

Now add the national number (in many countries without the first digit if it is a zero) and press the Call key.

### Stereo headphones:

Plug in the stereo headphones at the bottom of the phone. With the PTT key you can use the functions "answer call, end call " and in standby mode you can use voice dialling [\(see p. 24\)](#page-25-0).

If there is a call, the music is automatically interrupted. Press the PTT key on the headset cable to accept the call [\(see p. 26\).](#page-27-0)

Warning:

Both earpieces must never be used when driving or operating machinery.

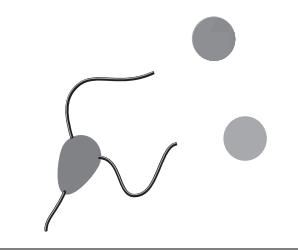

#### <u>Making a phone ca</u>  $\mathbf{I}$  13

### <span id="page-14-0"></span>When number is busy

If the number called is busy or it cannot be reached because of network problems, the following options are available:

### Auto redial previous numbers

Auto. Dial Press. The number is automatically dialled for up to 15 minutes at increasing intervals. During this period, no other phone number can be dialled.

To end:

Press Off

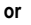

end key  $\sqrt{\mathbb{Q}}$ 

Any other call ends the function.

### Reminder

**Prompt**  Press. A beep reminds you to redial the phone number after 15 minutes.

## <span id="page-14-1"></span>**Redial previous numbers**

To redial the phone number last called:

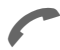

 Press the Call key twice.

To redial other numbers that were dialled previously:

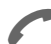

Press the Call key once.

Pick out the required<br>
phone number from the list of last calls, then press...

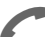

... to dial.

**Options**  You can add a phone number to the Addressbook or edit an entry or delete it.

Calling other stored phone numbers, [see p. 49](#page-50-0).

## <sup>14</sup> Making a phone call

## <span id="page-15-0"></span>Accept call

ੀ।

The phone must be switched on to receive calls (in standby mode).

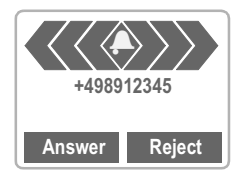

or, if call divert is set:

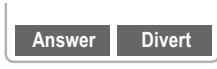

accept a call with:

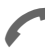

or Answer or with

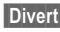

Divert divert the call.

## End call

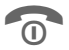

Press.

## <span id="page-15-1"></span>Reject call

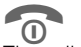

or Reject

**O** or Reject<br>The caller hears the busy signal.

Divert Diverts, say, to the mailbox, if this diversion has been set, [see](#page-56-0)  [p. 55.](#page-56-0)

### Accepting with stereo headphones

If a call comes in, the music is automatically interrupted. Press the PTT key to accept the call or to end the call [\(see p. 26\).](#page-27-0)

### Accepting with Answer.message

You must have recorded and activated an Answer.message.

When a call comes in, press the dictation key **briefly**. The call is accepted and an Answer.message is played without your having to speak [\(see also p. 30\)](#page-31-0).

The numbers of calls that have been received and missed are stored for call backpurposes, [see p. 49.](#page-50-0)

You can also press any key to accept a call, for the setting, see ["Any key answer", p. 57](#page-58-4).

An incoming call will interrupt any other use of the phone.

For data calls and fax calls [see p. 68.](#page-69-0)

For functions during the call [see p. 15.](#page-16-1)

Switch off the ringer for the current call:

 $\star$   $\blacksquare$  Hold down.

The call is displayed. The caller hears the dialling tone.

## <span id="page-16-1"></span><span id="page-16-0"></span>During a call

### **Call waiting**

During a call you may be advised that there is another call waiting. You will hear a special tone during the call. Now, you have the following options:

## <sup>16</sup> **Making a phone call**

### Swap/Conference

d<sub>21</sub>

Some functions may not be supported by your Service Provider.

You can call another number during a call.

You can swap back and forth between both calls or link all callers together in a conference.

During a call, inform your partner about your intention then:

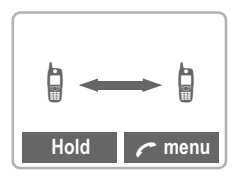

### **Hold**

Put the current call on hold.

Now you can dial a new number. When the connection is established, you have the following options:

### **Swap**

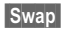

**Swap** Swap back and forth between the two calls. When the current call is ended, the following query is displayed: "Return to call on hold?"

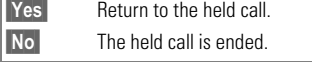

### <span id="page-17-0"></span>**Conference**

 $\sqrt{a}$  menu Open call menu and select Conference

A held call is added (conference call with up to five subscribers).

To end:

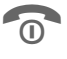

All calls are ended simultaneously when the End key is pressed.

### <span id="page-17-1"></span>**Call transfer**

ੀ।

C menu Open call menu and select Call transfer.

The original call is joined to the second call. For you, both calls are now ended. Not supported yet by all Service Providers.

## **Call menu Options**

off

Microphone Switch the microphone on or off. If switched off, the person on the other end of the line can hear nothing.

Alternatively:

 $\overline{**}$  Hold down.

- Conference [\(see p. 16\)](#page-17-0)
- Time/Charge While the connection continues, the call duration and (if set, [see](#page-55-0)  [p. 54](#page-55-0)) the call time/cost are displayed.
- Call transfer [\(see p. 16\)](#page-17-1)
- Main menu Direct access to the main menu.
- Call stat List all held and active calls (e.g. participants in a conference call).
- Send DTMF Transmit the control tones codes created by the keys or Addressbook.

### <span id="page-18-0"></span>**Send DTMF tones**

Digits entered during a call are transmitted directly as DTMF signals so that an answering machine, for example, can be controlled (DTMF = Dual Tone Multi Frequency).

# <span id="page-19-0"></span>18 **Addressbook**

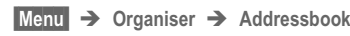

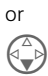

<span id="page-19-2"></span><span id="page-19-1"></span> from standby mode

#### **Addressboo**  $\mathbf{k}$  19

### Phone number

Always enter fixed network phone numbers with the prefix, if necessary with the international dialling code.

### Text entry

Press digit key repeatedly until the required character is displayed. The relevant characters are shown in the display. The cursor advances after a short delay.

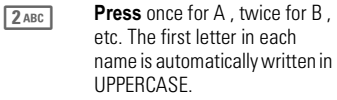

- $\ddot{A}$ .  $\ddot{a}$  / 1-9 Umlauts and numbers are displayed after the relevant letter.
- **Clear** Press **briefly** to erase the letter preceding the cursor, hold down to erase the whole name.

Move the cursor.

 Switch between uppercase, lowercase and digit entry.

 $\boxed{0 + 1}$  Write: + 0 - . . :

1<sup>oo</sup> Create a blank.

### Special characters

& @ ... Special characters, [see p. 41](#page-42-1).

## <span id="page-20-0"></span>**Read entry**

You can access all entries via the address list.

> Open Addressbook (in standby mode).

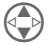

Select required entry.

**View** Press to display the entry.

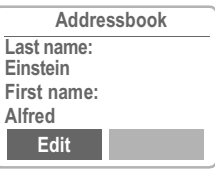

### <span id="page-20-1"></span>Right soft key

When you jump from line to line while you are reading, the right soft key changes depending on the type of data:

Phone number [\("Voicedialling", page 24\)](#page-25-1)

**VoiceDial** 

URL : Tink

Activate the relevant application with the soft key:

- VoiceDial Start recording for this phone number.
- **Link** Start WAP browser with this URL.

## 20 **Addressbook**

## <span id="page-21-0"></span>Search entry

With the Addressbook open, simply type the first letter of the name you require.

The first entry that begins with this letter is displayed. Continue by typing the second letter and so on until the name you want is displayed.

A magnifying glass icon appears in the upper right-hand corner of the display with the search letters.

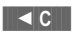

**Deletes the letter just en**tered.

### <span id="page-21-1"></span>**Call entry**

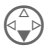

 Open Addressbook (in standby mode).

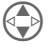

 $\left\langle \bigoplus \right\rangle$  Select required entry.

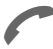

Press.

If multiple phone numbers are stored in this entry, the list of phone numbers is displayed.

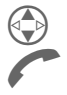

 Select the required phone number.

Press.

### Addressbook Menu Options

With the Addressbook open, the following functions are available depending on the current situation:

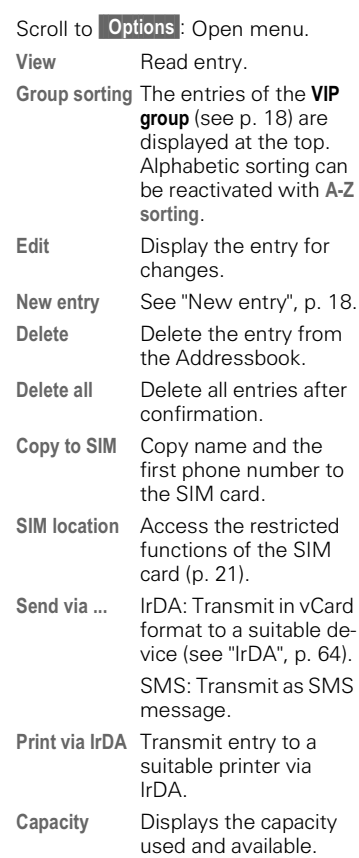

## <span id="page-22-0"></span>SIM location

Menu  $\rightarrow$  Organiser  $\rightarrow$  SIM location

or

### Hold **down**

The list with the current entries is displayed. The relevant storage locations are displayed by icons.

The entries are managed separately from the Addressbook, but you can move data between the SIM card and the Addressbook.

View Display entry.

### Own

ੀ।

You can enter "own" numbers (e.g. fax).

Only a restricted options menu is available for your own numbers.

### Services/Info

ੀ।

The numbers that you are offered by your Service Provider are stored here. They allow you to contact local or nationwide information services or use the services of the Service Provider.

### SIM location Menu Options

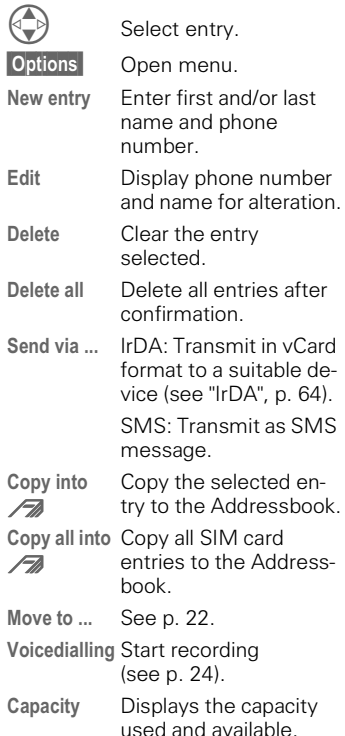

# 22 **Addressbook**

### <span id="page-23-1"></span>Move (storage location)

An entry may be moved to other storage locations:

 $S<sub>1M</sub>$ 

Address entries on the SIM card only take the form of last name and phone number.

Mobile (phone memory) TH

Address entries only take the form of last name, first name and phone number.

If the SIM card is full, further entries are automatically kept in the memory.

Protected SIM  $\Box$ 

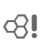

Part of the SIM memory can be protected by PIN 2. Depending on the SIM card, dialling can be limited to these phone numbers. For editing, PIN 2 is needed [\(see p. 61\).](#page-62-1)

## <span id="page-23-0"></span>Store control code

You can store phone numbers and control codes (digits) in the Addressbook as standard Addressbook entries (for operating an answering machine by remote control, for example).

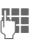

Film Dial number.

 $\overline{0+}$  Hold down until "+" appears on the display (pause for connection setup).

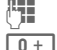

### Enter control code (digits).

 If necessary enter other pauses of three seconds each to ensure correct processing at the destination.

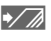

 $\sqrt{a}$  Press and enter a name and, if necessary, further details.

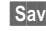

Save Save entry.

You can also store the control code (digits) like a phone number and send it during a call [\(see p. 17\)](#page-18-0).

### Extending numbers

Using an external PC program such as Microsoft<sup>®</sup> Outlook<sup>®</sup>, parts of a number can be replaced by "?"and can then be transferred to the Addressbook (for company numbers for example).

To call:

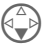

 Open Addressbook and select (partial) number.

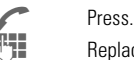

Replace "?" with digits.

Dial number.

### Synchronising with Outlook®

You can synchronise your Addressbook with your Outlook-database using Siemens QuickSync software [\(see p. 71\).](#page-72-0)

#### **Businesscard**  $r$ d  $\frac{1}{23}$

You may create your own business card and transmit it as a message via SMS or you may transmit it to another GSM phone (with IrDA capability) or a suitable PC/printer using infrared technology.

### Create new

Menu  $\rightarrow$  Organiser  $\rightarrow$  Businesscard

If a business card has not yet been created, you are asked for input:

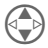

 Go from field to field and make your entries:

- Last name:
- First name:
- Company:
- Email:
- Phone:
- Tel.office:
- Tel.mobile:
- Fax:
- Street:
- Postcode:
- City:
- Country:
- URL: (Internet address)
- 

Save Press.

The content of the business card corresponds to international standards (vCard).

When you are sending a business card, please note that a maximum of 160 characters can be transmitted.

### Businesscard Menu Options

- **Options**  Open menu. Send via  $IrDA$  Transmit the entry in vCard format to a suitable device [\("IrDA",](#page-65-3)  [page 64\).](#page-65-3) SMS: Transmit as SMS message. Print via IrDA Transmit to a suitable
	- printer, see ["IrDA",](#page-65-3)  [p. 64.](#page-65-3)

# <span id="page-25-0"></span><sup>24</sup> Voice control

Up to 20 numbers/functions can be selected or started simply by saying a name.

## <span id="page-25-1"></span>Voicedialling

(for phone numbers)

Menu  $\rightarrow$  Organiser  $\rightarrow$ Voice control  $\rightarrow$ Voicedialling

### New record (see also p. 19)

A list with entries is displayed. In the list select ...

New record then

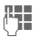

**PH** enter name and phone number or use

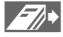

 to retrieve from the Addressbook in 2 steps with Select.

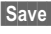

Save Confirm.

Start the recording. A short signal sounds. Now say the name corresponding to the number and **repeat** it when prompted. A beep confirms the recording and all entries are displayed.

### <span id="page-25-2"></span>Voice command (for functions)

Menu  $\rightarrow$  Organiser  $\rightarrow$ Voice control  $\rightarrow$ Voice command

#### New record

A list with the commands <mark>Dictaphone</mark> and MP3 Player is displayed.

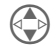

Select command.

Select Confirm, then proceed as with "Voicedialling".

## Apply

Activate Voice control in standby mode:<br>(⊕)

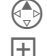

Hold **down** control key or

hold **down** side key or

### press PTT key **briefly**.

Now say the name or the function. The number is dialled or the function is carried out.

### **Voice control Options**

All entries are displayed:

Select entry.

**Options** Open menu.

Now ro-Start a new recording.

cord

- **Delete**  Delete the entry selected.
- lls atala<sub>n</sub> Delete all entries after confirmation.

Edit. Change name and phone number (Voicedialling only). If necessary do the recording again.

Replace record Redo the (voice) recording of an entry.

### **MP3 Plaver yer**  $\frac{1}{25}$

<span id="page-26-0"></span>Your phone is equipped with an MP3 player. You can immediately listen to the music supplied with the phone (on the MultiMediaCard™). You can import other music files using the Data Exchange Software [\(see p. 70\).](#page-71-1)

## <span id="page-26-1"></span>Play

Plug in the stereo headphones at the bottom of the phone.

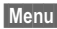

 $Menu \rightarrow$  Surf/Fun  $\rightarrow$  MP3 Player

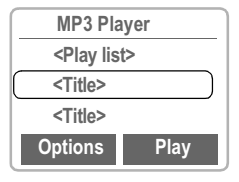

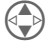

 Choose a song or select a playlist.

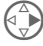

Press.

### **Track information**

Here is an example of the information displayed while the song is being played:

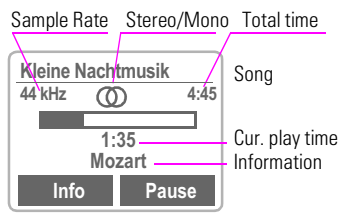

(Sample Rate: 44kHz = almost CD quality, maximum for playback)

### Control

Music is controlled with the control key and/or with the side keys.

### With the control key:

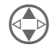

 Jump forward or back one track in a playlist or if the MP3 player was activated with  $\overline{\mathbf{w}}$ .

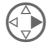

**C**<br>Play/Pause. Play/Pause.

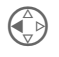

**C** Pressed **briefly on the left:**<br>Stop (stop song). Stop (stop song).

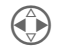

(a) Hold down:<br>Fast forward, reverse.

### With the side keys:

(when MP3 Player without function)

#### Loud

#### **Quiet**

### Activate MP3 Player

```
(pause/playback)
from standby mode)
```
### With the soft keys:

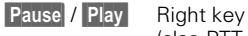

Info

(also PTT key) Left key

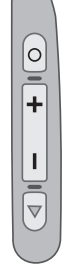

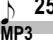

### <span id="page-27-0"></span>▶<mark>≣</mark> Create playlists

To select a number of songs to play one after the other you can put them in a playlist (folder).

From standby mode:

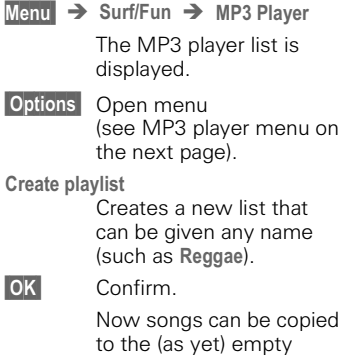

playlist.

Add

### **MP3 Plaver yer**  $\frac{1}{27}$

### Menu overview:

### MP3 Player-Menu Options

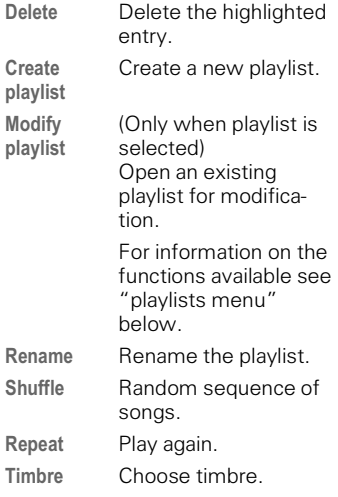

### Play lists Menu Options

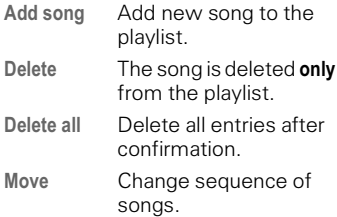

### <span id="page-28-0"></span>**Load music**

Music files in MP3 format can be copied from your PC to the MP3 folder on the MultiMediaCard™ using the Data Exchange Software [\(see also p. 70\).](#page-71-1)

Not all MP3 encoders provide the correct MP3 format. We recommend you use the RealJukebox™ program provided on the CD (deactivate the safety function!)..

#### You have a call!

If a call comes in the music is automatically interrupted. You hear the ringer. Press the PTT key on the headphone to accept the call.

#### Note

The songs you can copy and play with the MP3 function on your phone are protected by copyright under current national and international legislation. In some countries no copies may be made without the prior consent of the copyright holder; this applies also to private use.

Please check current legislation regarding copyright and abide by the law.

These restrictions do not apply to music for which you hold the copyright (your own compositions) or to recordings for which the copyright holder has granted you permission.

## <span id="page-29-0"></span>+ & -

With voice recording you can

- use the phone to record memos on the move
- record a call useful for remembering numbers or addresses.
- add a voice memo to an alarm in the Calendar [\(see p. 32\).](#page-33-1)

### Side keys

The voice functions are best controlled with the keys on the side of the phone.

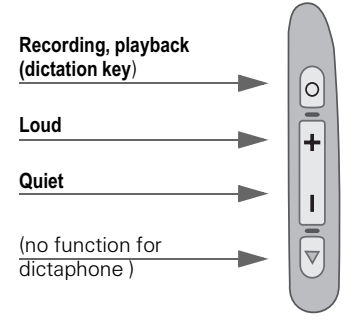

### Legal notice

The use of this feature may be subject to restrictions under criminal law or other legal provisions. Please inform the other party to the conversation in advance if you intend to record the conversation and please keep such recording confidential. You may only use this feature if the other party to the conversation agrees.

## <span id="page-29-1"></span><u>Record</u>

The length of a recording is limited only by the memory capacity available at the time. A 10 minute recording needs about 1 MB memory.

Recordings using the Dictaphone are stored as \*.VMO files. If they are transmitted to a PC using the Data Exchange Software [\(p. 70\)](#page-71-1) they may be converted to \*.WAV files (Windows® Explorer: Activate Edit -Convert file).

### Using the side keys

We recommend this procedure for short voice memos.

### Start

Press the dictation key for the duration of the recording. After a short beep, the recording starts.

#### Recording pause

Release the dictation key to pause. Press the key again to resume recording. Pausing for more than 10 seconds will stop the recording.

#### End/save

Recording is stopped if you release the dictation key for more than 10 seconds. The recording is stored with the current recording time as its name.

A different name can then be assigned to it (see Dictaphone menu, [p. 28\)](#page-29-0).

#### Dictapho  $n e$   $29$

### Using the soft keys

For use as dictaphone.

- Menu  $\rightarrow$  Organiser  $\rightarrow$  Dictaphone The list of recordings is opened:
- New Select

**Record** Start recording.

Pause Pause recording

**or** 

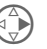

 $\begin{array}{cc}\n\begin{array}{ccc}\n\circ \\
\hline\n\end{array}\n\end{array}$  press briefly on the  $\mathbb{V}$  right: Pause recording.

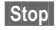

End recording

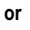

 $\begin{pmatrix} \overline{a} \\ \overline{b} \end{pmatrix}$  press briefly on the left:

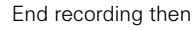

Play play back

#### or

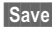

**Save** store straight away and assign name.

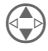

 One recording forward or back.

### Using the PTT key

- Select the "Dictaphone" function with the voice command.
- After you hear the beep press the PTT key **briefly** to start recording.
- $\bullet$  Press again **briefly** to switch between pause and recording.
- Hold **down** the PTT key to end and save the recording (confirmation beep).

## <span id="page-30-0"></span>Play

In standby mode, press the dictation key **briefly** to play the last recording (this is also the pause function).

### or

Menu  $\rightarrow$  Organiser  $\rightarrow$  Dictaphone

The list of the saved recordings is displayed.

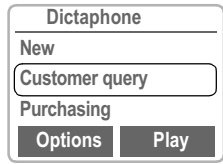

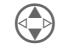

Select required recording.

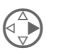

Press **briefly** for playback.

Hold down: Fast forward, Rewind.

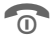

 $\widehat{D}$  End playback.

### Dictaphone Menu Options

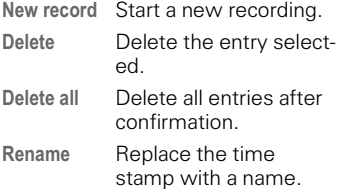

## <span id="page-31-0"></span>30 **Answer.message**

This special recording can be played back if you cannot accept a call in person immediately.

For example: You are in a conference and a call is signalled by a trembler alarm. You answer it and play the following announcement: "Please don't hang up , I'll speak to you in person in a moment."

## **Record**

The recording time is displayed numerically and also indicated by a graphical progress bar.

- 
- Menu  $\rightarrow$  Organiser  $\rightarrow$ Answer.message

The list of recordings is opened:

New Select

**Record** Start recording.

**Stop** 

Stop recording.

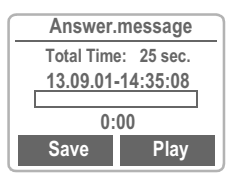

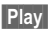

**Play** Play back the announcement for control purposes.

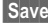

**Save** Assign a name to the recording.

### Answer.message Menu Options

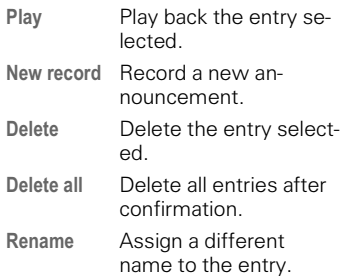

## **Activate**

Menu  $\rightarrow$  Organiser  $\rightarrow$ 

Answer.message

The list of announcements is opened:

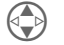

Select entry.

**Change** Press to activate this announcement.

## Apply

Press the dictation key briefly if there is an incoming call.

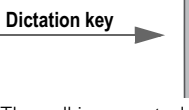

 The call is accepted and the announcement is played continuously until you ...

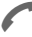

... accept the call.

#### **Calenda**  $\mathbf{r}$  31

### <span id="page-32-0"></span>Menu  $\rightarrow$  Organiser  $\rightarrow$  Calendar

The Calendar offers you a

- monthly view.
- weekly view.
- daily view (Agenda).

The time and date must be set for the Calendar to work properly [\(see](#page-60-0)  [p. 59\).](#page-60-0)

### Monthly view

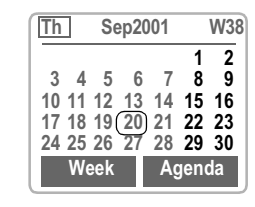

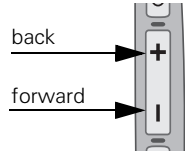

Scroll between the months.

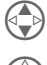

 Scroll through the weeks.

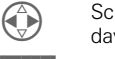

 Scroll through the days.

**Week** Display the weekly view.

**Agenda** Display the daily view.

### Synchronise with Outlook<sup>®</sup>

With the Siemens QuickSync software you can synchronise your Calendar with your Outlook® calendar [\(see p. 71\).](#page-72-0)

### Weekly view

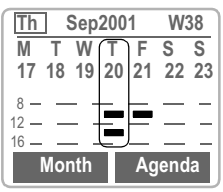

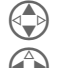

Scroll through the day.

 Scroll through the days.

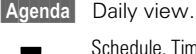

Schedule. Time overlaps are highlighted.

Each day is divided into two blocks of four hours (morning + afternoon).

### Daily view

Agenda Select.

You may enter several appointments in the daily view for each day. When an appointment with an alarm is reached you will hear a beep..

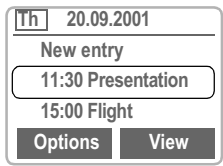

### **Appointments**

 $M$ enu  $\rightarrow$  Organiser  $\rightarrow$ Appointments

Displays all entered appointments in chronological order.

## <sup>32</sup> Calendar

### Appointments Menu Options

The menu is only available in the daily view (agenda) and appointments list if there is at least one appointment in the Calendar.

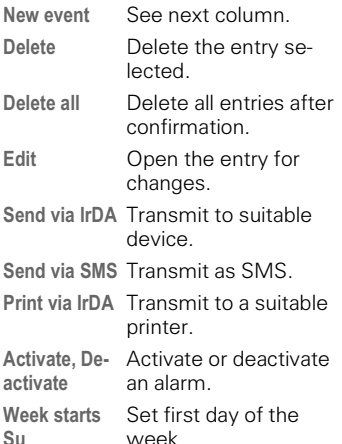

 Display when alarm is activated. A total of 50 entries can be created. An alarm sounds even when the phone is switched off. To deactivate it press any key. Deactivate ringer and trembler for all alarms: [See "Without Alarm", p. 51.](#page-52-0)

Pause delays the alarm by 5 minutes.

Ringer setting, [see p. 52](#page-53-0). Clock, [see p. 59](#page-60-0).

Alarms missed, [see p. 49](#page-50-4).

### <span id="page-33-0"></span>New annointment

<span id="page-33-1"></span>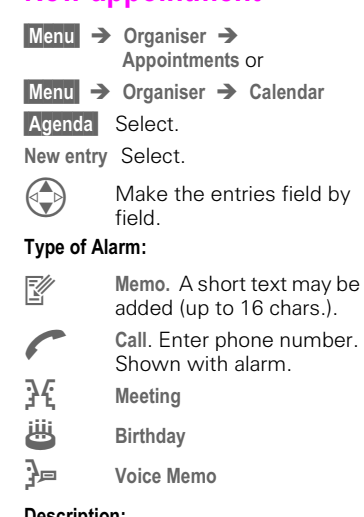

### Description:

Name of the appointment.

### Alarm:

Activate, Deactivate.

### Date: / End date:

Start date of the appointment or sequence of appointments and end date if necessary.

### Start time: / End time:

Start time of the appointment, enter end time if necessary.

#### Reoccurrence:

Select period for repeating the appointment.

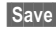

Save Store the appointment.

## Calculator / Currency Conv. 33

## <span id="page-34-0"></span>**Calculator**

Menu  $\rightarrow$  Organiser  $\rightarrow$  Calculator

**Enter number** 

Select calculator function.

**Repeat procedure with** other numbers.

 $\mathbb{H}$  Result is displayed.

### Special functions

Press the right soft key repeatedly: (indicated in the display) Set decimal point.

- 
- $\pm$  Toggle between "+" and "-".<br>% Convert to percentage.
	-
- $\sqrt{\phantom{a}}$  Convert to percentage.<br>Save the number displa Save the number displayed.
- Retrieve the number saved.
- $\overline{e}$ Exponent (only one digit).

## **Currency Conv.**

Menu  $\rightarrow$  Surf/Fun  $\rightarrow$  Currency Conv. You may store up to three different currencies.

### Enter currency

To convert, enter at least two currencies.

New entry

Select.

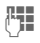

**F12** Enter the symbols for your own currency and for the foreign currency.

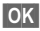

**OK** Confirm.

**Fig.** Enter exchange rate.

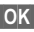

**OK** Confirm.

### **Convert**

Any combination of calculations may be made between the currencies entered.

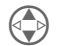

Select one combination<br>from the list of possible combinations.

Select Confirm.

**Fig.** Enter amount (up to 8 digits).

 $\equiv$  **The result is displayed.** 

#### Special functions

 $\overline{f}$  Set decimal point.

### **Currency Conv.-Menu Options**

You may change, enter or delete currencies and rates.

## <span id="page-35-0"></span>34 **Internet (WAP)**

### $Menu$   $\rightarrow$  Surf/Fun  $\rightarrow$  Internet

Get the latest WAP information from the Internet that is specifically adapted to the display options of the phone.

Internet access may require registration with your Service Provider.

## <span id="page-35-1"></span>**Settings**

Preparation of the phone for Internet access depends on your Service Provider:

- If the settings have already been made by the Service Provider, you may begin immediately.
- If access profiles have already been assigned by your Service Provider, select a profile and activate it [\(see p. 37\).](#page-38-0)
- Otherwise the access profile must be set up and activated manually [\(see p. 36\)](#page-37-0)

If necessary, check with your Service Provider for details.

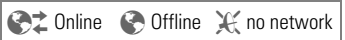

The current display is in the upper left corner.

Activate or deactivate full page view.

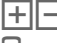

 $\boxed{\div}$  Scroll page-by-page.

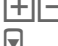

Font bigger or smaller.

### Note

For Internet access, remove the phone from the Sync Station.

## <span id="page-35-2"></span>**Internet access**

 $\text{Menu} \rightarrow \text{Surf/Fun} \rightarrow \text{Internet}$ 

The start menu appears:

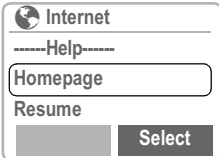

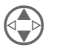

 Select the required function.

Select Confirm.

### ------Help------

User guide (helpsystem).

### Homepage

The first WAP Internet page that is displayed after connection is established (may be set/preset by the Service Provider).

### Resume

Call up recently visited pages that are still in memory.

### <u>Favorites</u>

Display up to nine of your most important WAP pages for fast access.

### **Profiles**

Set up to five access profiles [\(see p. 36\).](#page-37-0)

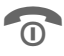

Hold down to end the Internet connection.
# lnternet (WAP) 35

#### Example: Homepage

The soft keys may be assigned functions that are controlled online from the homepage such as "links" or "menus".

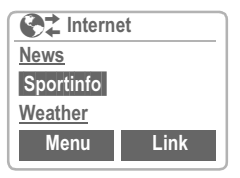

The contents of option menus are also variable.

#### Browser Menu

You must be in the Internet application (online or offline).

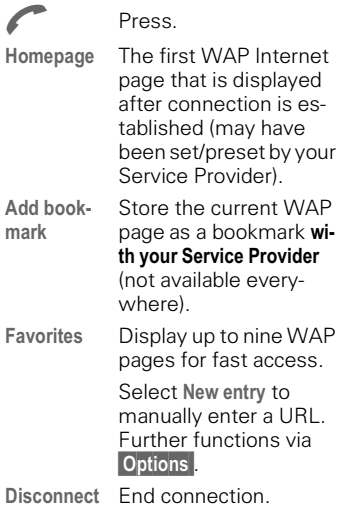

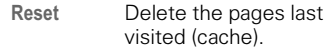

- More See below
- Exit Browser End browser and connection.

#### More ...

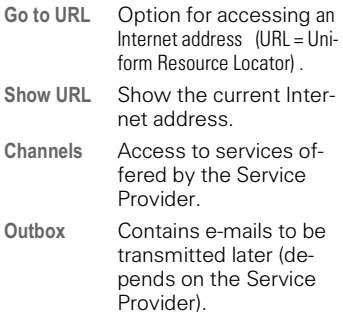

<sup>36</sup> **Internet (WAP)** 

Encryption For secure data transmission some information is encrypted

> Contact your Service Provider to install a key.

> When the connection is established, a key is automatically exchanged between the Service Provider and the phone.

Verify key

Verify the existing key.

**New** 

Request a new key after consultation with your Service Provider.

About Phone.com Display the browser version.

# **Profiles**

You can set or change the five access profiles if necessary. The entries and functions may vary depending on your Service Provider.

### **Profile settings**

To create a new profile, proceed as follows:

Menu  $\rightarrow$  Surf/Fun  $\rightarrow$  Internet  $\rightarrow$ **Profiles** 

New entry Select to display the entry list.

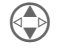

 Make your entries field by field.

You may get further information on the entries from your Service Provider.

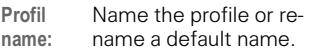

Dial-up  $no:$ Enter ISP number (ISP).

Call type: Select ISDN or Analog.

Login-na- Enter user name (login me: name).

Pass-Enter password.

unnrd.

' Enter IP address.

Address:

Address Enter port number.

# $\blacksquare$  )  $\blacksquare$  17  $\blacksquare$  17  $\$

- Homepa- Enter home page (see qe [p. 34\)](#page-35-0) if not set by the
- Service Provider.
- Lingertime: Enter time in seconds after which a connection should be terminated if **no** input or data transfer takes place.
- **Save** The settings are stored and the profile list is shown.

#### Special characters

(as in the SMS text editor)

Press 3 x for **/**

Press 2 x for **@**

Press 4 x for **.** (full stop)

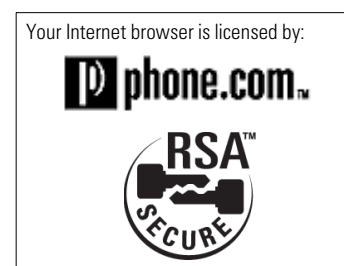

### Activate profile

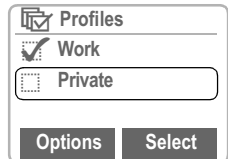

#### Activate

To activate a profile, call the profile list.

- 
- Menu  $\rightarrow$  Surf/Fun  $\rightarrow$  Internet  $\rightarrow$ Profiles

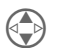

 $\bigoplus$  Select the required profile and confirm.

> **Indicates the** profile is active.

### **Profiles Menu Options**

Edit Open entry for editing. **Delete**  Delete the selected entry. Delete all Delete all profiles. New entry Define new profile.

# <span id="page-39-0"></span><sup>38</sup> **Games / Chronometer**

Menu  $\rightarrow$  Surf/Fun  $\rightarrow$  Games

### **Games**

Select a game from the list and have fun.

#### Instructions

You will find special instructions for each game in the help text.

The following rules are valid for all games.

**Options** Provides tips on how to play the game, shows the saved scores and allows you to set the level of difficulty.

Start Start game.

### Key control

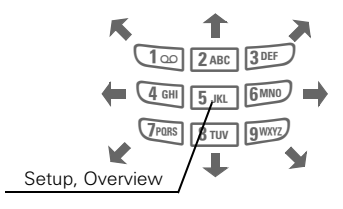

or use the control key:

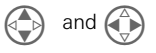

### **Chronometer**

Menu  $\rightarrow$  Surf/Fun  $\rightarrow$ Chronometer  $\rightarrow$ Select the required function:

> $\Omega$ ÷

#### **Stopwatch**

Display the time down to one thousandth of a second. Use the side keys:

#### Reset to zero.

Delete intermediate time start/stop the stopwatch

Clock intermediate time.

**Reset** Reset to zero.

### **Stopwatch Menu Options**

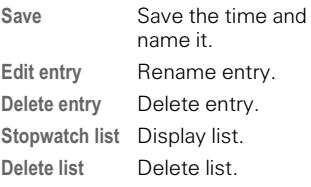

#### **Countdown**

A set period elapses. The last three seconds are indicated by a beep. At the end, a special beep sounds.

Set Enter the period.

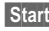

Start Start counter.

# )+ #

You may transmit and receive messages on your phone (up to 160 characters in length).

Depending on your Service Provider, emails and faxes can be transmitted as SMS messages (change settings if necessary, [p. 45](#page-46-0)) and emails can be received as SMS messages

# **Read Messages**

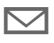

 Display indicates a new message

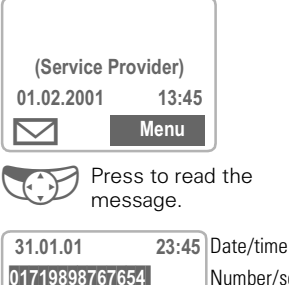

Do we meet at 18.00 in the hotel tomorrow? **Options** 

Number/sender

Message

In the message (depending on length of the text), you can:

**Reply** 

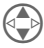

 Scroll line by line using the control key.

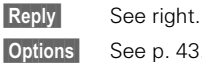

[See p. 43](#page-44-1).

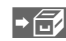

 $\rightarrow$   $\left\vert \left\langle \right\vert$  The archive function is displayed at the end of a message. This moves the message to the MultiMediaCard™ [\(see](#page-41-0)  [also p. 40\).](#page-41-0)

If this symbol appears, no more SMS messages can be received. Delete or save messages [\(see p. 43\)](#page-44-0).

Numbers highlighted in the message can be dialled (dial key), stored in the Addressbook [\(see p. 43\)](#page-44-0) or used as the address for a reply.

### Reply Menu Options

The recipient of the reply is the sender of the message.

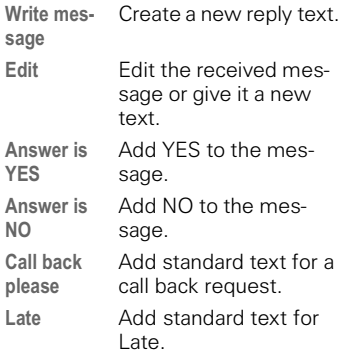

When the message has been edited in the editor it can be stored or sent with Options [\(see p. 40\)](#page-41-1).

# <sup>40</sup> Message (SMS)

### <span id="page-41-2"></span>**Compose message**

- Menu  $\rightarrow$  Messages  $\rightarrow$  SMS  $\rightarrow$ Write message  $\rightarrow$
- $\frac{1}{2}$  Text input using "T9" allows you to quickly create long SMS messages using just a few key entries [\(see](#page-42-0)  [p. 41\).](#page-42-0)

You can write up to 160 characters; the number of characters you can still type is shown in the top right-hand corner of the display.

**Clear** Hold down to delete word by word. Other functions in the menu are shown on the right.

- **Options** Open the text menu.
- Send Select or select

Send via...

A list of different transmission routes is displayed.

- **PH** Dial number/select from Addressbook.
- **Send** The message is sent to the Service Centre for transmission.

<span id="page-41-0"></span>lf Service Centre, Message type or Validity period are requested see p. 45.

### <span id="page-41-1"></span><u>Message Menu Options</u>

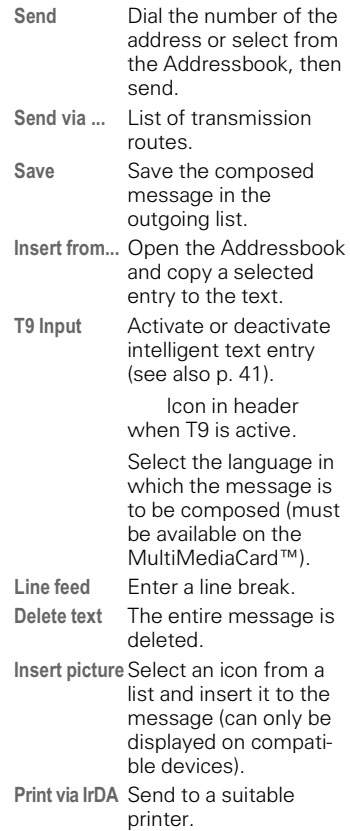

# )+ (

# <span id="page-42-0"></span>Text entry with "T9"

"T9" deduces the correct word from the individual key strokes by making comparisons with an extensive dictionary.

### Activate, deactivate T9 (SMS)

Before you can use T9 to help you enter text you must be in the text editor [\(see also p. 40\)](#page-41-2).

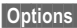

Options Open text menu then select T9 Input.

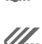

Activate or deactivate T9 Preferred with Change.  $\mathscr{U}$  When T9 is active you will see the icon in the top line. abc lowercase, Abc

UPPERCASE, 123 digits.

### Select T9 Language

Select the language in which you want to compose your message.

Options Open the text menu, then select T9 Input and then T9 Language.

### Create a word using T9

Since the display changes as you  $\,$  type it is best if you finish a word without looking at the display.

You simply press the keys where the relevant letters are located once only. For "hotel" for example type:

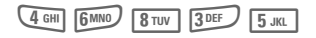

T9 converts accented characters (such as ä and à) for you. Simply compose the message using the standard character (e.g. A instead of  $\ddot{\mathsf{A}}$ ) and T9 will do the rest. If the word that T9 has chosen is not the one yo want see "T9 word suggestions" on [page 42](#page-43-0).

 $\overline{**}$  Press before the word for uppercase and lowercase. or digits. The current mode is shown at the top left on the  $1<sup>o</sup>$ display. **Blank** Ends a word.  $\boxed{0 +}$  Full stop. Ends word when a blank follows. IActs as a wildcard character for an apostrophe/hyphen in the word: e.g. Provider.s = Provider's.

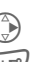

Go to the right. Ends a word.

Deactivate T9 **temporarily** and activate it again.

#### Special characters

Press the key repeatedly until the character is displayed. They are shown on the display.

To write special characters after numbers (e.g. 5 £), switch to letter mode first:

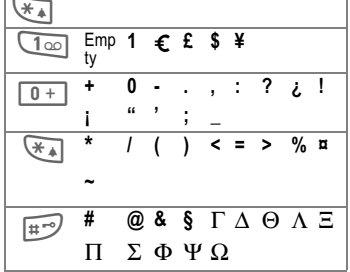

# <sup>42</sup> Message (SMS)

### <span id="page-43-0"></span>T9 word suggestions

If several options are found in the dictionary for a key sequence (a word), the most frequent one is displayed first. If the word you want is not recognized, the next suggestion from T9 may be correct.

The word must be highlighted. Then

- 
- 1<sup>2</sup><sub>2<sup>1</sup>2<sup>1</sup><sub>21</sub></sub> ... press. The displayed word is replaced with a different word. If this word is also incorrect,
- 
- 1<sup>2</sup><sub>21a</sub> ... press again. Repeat until the correct word is displayed.

If the word you want is not in the dictionary it may be written without T9 or added to the dictionary.

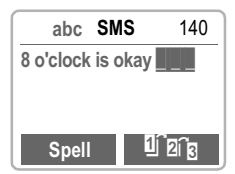

Spell Select. The last suggestion is deleted and the word may now be entered without T9 support. It is automatically added to the dictionary.

### **Correct a word**

Words that have been created using T9:

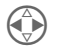

 Move word by word to the left/right until the required word is highlighted.

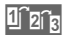

**That** Scroll through the T9 word suggestions again.

**Clear** Deletes the letter to the left of the cursor and displays a new possible word.

Within a "T9 Word", individual letters may not be edited without cancelling T9 first. In most cases, it is better to rewrite the complete word.

Words that have **not** been created using T9:

**CO** Move character by character to the left/right.

- 
- **Clear** Deletes the letter to the left of the cursor.
- **FHE** Symbols are inserted at the cursor position.

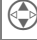

 $\bigodot$  Scroll line by line.

T9® Text Input is licensed under one or more of the following: U.S. Pat. Nos. 5,818,437, 5,953,541, 5,187,480, 5,945,928, and 6,011,554; Canadian Pat. No. 1,331,057; United Kingdom Pat. No. 2238414B; Hong Kong Standard Pat. No. HK0940329; Republic of Singapore Pat. No. 51383; Euro.Pat. No. 0 842 463 (96927260.8) DE/DK, FI, FR, IT, NL, PT, ES, SE, GB; and additional patents are pending worldwide.

# )+

# <span id="page-44-0"></span>Incoming list, outgoing list

Menu  $\rightarrow$  Messages  $\rightarrow$  SMS  $\rightarrow$ Incoming or Outgoing

The list of saved messages is shown.

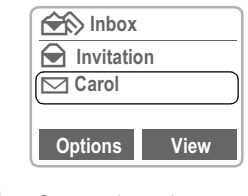

**Options** 

See on the right .

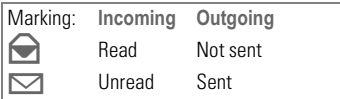

# <u>Archive</u>

Menu  $\rightarrow$  Messages  $\rightarrow$  $\text{SMS} \rightarrow \text{Archive}$ 

The list of messages recorded on the MultiMediaCard™ is shown.

**Options** 

See on the right.

### <span id="page-44-1"></span>Lists/Archive Menu Options

Depending on the situation, different functions are available:

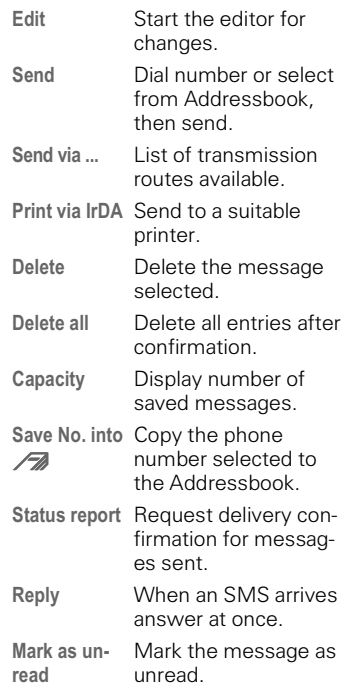

# <sup>44</sup> Message (SMS)

# Predef. message

The following standard messages are stored in the phone. You only need to add the time and date.

Menu  $\rightarrow$  Messages  $\rightarrow$  SMS  $\rightarrow$ Predef. message

Selection:

Late, Appointment, Anniversary

The cursor appears at the first input point:

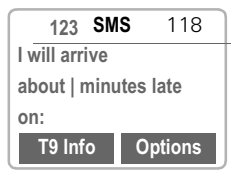

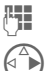

**FILE** Complete the message.

 Jump to the next input point.

**Options** Open the text menu.

Send Select

Dial number or select from Addressbook and transmit. Transmission of an SMS is confirmed with "Message sent!". It can be selected and reread in the outgoing list.

The "Message sent!" text only indicates that the message has been transmitted to the Service Centre. The latter now tries to deliver the message within a certain period.

If the phone was unable to send the message, a save option and a retry option are available.

If this attempt also fails check the phone number of the Service Centre.

# <span id="page-46-0"></span>**Setup**

You can create different "transmission profiles" for different uses. A profile is selected before text entry for the SMS.

Menu  $\rightarrow$  Messages  $\rightarrow$  SMS  $\rightarrow$ Setup

The list of available profiles is displayed.

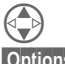

Select profile.

**Options** 

Depending on the situation different functions are available:

New Create a new profile.

Delete Delete the profile (only if not Set as default).

- Set as default Set the profile as the default profile.
- Rename Rename the profile.

#### **Select**

The list of available settings appears.

### <span id="page-46-1"></span>Service Centre

Enter or change the phone numbers of Service Centres as supplied by the Service Provider.

### Recipient

Enter the standard recipient for this transmission profile or select from the Addressbook.

### Message type

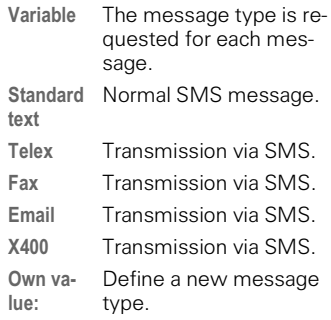

### Validity period

Select the period in which the Service Centre tries to deliver the message:

Maximum\*, Own value:, Variable, 1 hour, 12 hours, 1 day, 1 week

\* Maximum period that the Service Provider permits.

#### **Status report**

You are given confirmation of the successful or unsuccessful delivery of a sent message. This service may be subject to a charge.

### Direct reply

The reply to your message is handled via your Service Centre (info from your Service Provider).

# <span id="page-47-0"></span><sup>46</sup> Voice message / mailbox

Most Service Providers offer you an external answering service . In this mailbox, a caller may leave a voice message for you

- if your phone is switched off or not ready to retrieve,
- if you do not want to answer,
- if you are making a phone call (and if Call waiting is not active, see [p. 15](#page-16-0)).

If the voice mail service is not part of your Service Provider's user package you will need to register and the settings must be made manually. The procedure described below may vary slightly depending on the Service Provider.

# **Setup**

Your Service Provider supplies you with two phone numbers:

#### Mailbox phone number

You call this number to listen to the voice mails left for you. To set it up:

 $Menu$   $\rightarrow$  Messages  $\rightarrow$ Voice message

Select a number in the Addressbook or dial/change it and confirm with OK.

#### Forwarding number

Calls are diverted to this phone number. To set it up:

Menu  $\rightarrow$  Divert  $\rightarrow$  e.g. Ilnanswered  $\rightarrow$  Set

Dial the number to which the caller is to be diverted.

**OK** Registration at the network. Confirmation is made after a few seconds.

For further information on call diversion [see p. 55](#page-56-0).

# **Listen to**

A new voice mail can be displayed as follows:

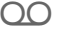

 $\cap$  Icon, including beep.

 A text message announces a new voice mail

or you receive a call with an automatic announcement.

Call your mailbox and play the messages back:

Press the soft key<br>underneath the icon

#### 0r

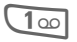

 $\overline{100}$  Press (if necessary dial the mailbox number).

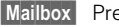

Press.

Outside your home network, a different mailbox number may need to be dialled.

If a password is required to access your mailbox you can store it in the Addressbook along with the phone number [\(see p. 18\).](#page-19-0)

#### **Cell broadca**  $st \hspace{1.5cm} \qquad \qquad ^{47}$

# Cell broadcast

Some Service Providers offer information services (info channels) such as area codes and stock markets.The information available depends on the Service Provider. If reception is activated, you receive messages on the active topics in your "Topic list".

 $Menu$   $\rightarrow$  Messages  $\rightarrow$ Cell broadcast

### **Broadcast**

You can activate and deactivate the CB service. If the CB service is activated, the operating time of the phone will be reduced.

### Read new CB

All unread CB messages are displayed.

> Use the side keys to scroll. The message covers the whole display.

### <span id="page-48-0"></span>**Topic list**

You can add 5 topics to this personal list, which you can either select from the Topic Index [\(see "Topic index",](#page-49-0)  [p. 48\)](#page-49-0) or enter yourself with a name and channel number (ID). Other channel numbers without names may be available depending on the SIM card.

#### $\alpha$  New Topic

New Topic Select

- If no Topic Index is available [\(see](#page-49-0)  ["Topic index", p. 48\)](#page-49-0) enter a topic with its channel number and confirm with Select
- If the Topic Index has already been transmitted select a topic and confirm with Select.

#### **Selection from a list Options**

If a topic is selected in the list, you may have a look at it, activate it, deactivate it, edit it or delete it.

### Auto display

CB messages are displayed in standby mode, longer messages are automatically scrolled.

The automatic display can be set for all messages or only new messages or deactivated entirely.

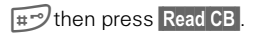

Switches to "full page view" automatically.

# # -

### <span id="page-49-0"></span>Topic index

The list of topics currently provided by your Service Provider is displayed for you to choose from.

If none are displayed the channel numbers (ID) may be entered manually [\(see "Topic list", p. 47\)](#page-48-0). Please contact your Service Provider for details.

### CB languages

You may define whether you want to receive Cell Broadcast messages only in a specific language or in all languages.

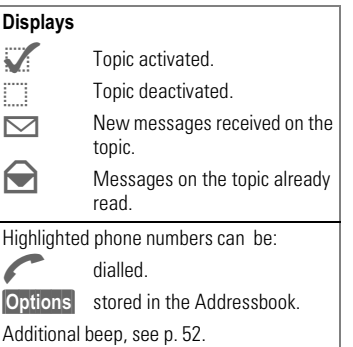

### <span id="page-49-1"></span>SIM Services (optional) 8!

Your Service Provider can offer special applications (e. g. home banking, stock market info, etc.) via the SIM card.

If you are registered for one of these services , the service name will appear at the top of the Main Menu or directly above the left soft key.

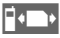

Icon of SIM services.

If there is more than one application, these are displayed in the "SIM Services" menu.

#### $\boxed{\text{Menu}} \rightarrow \text{SIM Services}$

With the SIM Services menu your phone is future-proof and will support additions to your Service Provider's user package. For further information, contact your Service Provider.

# Records 49

<span id="page-50-0"></span>The phone stores the phone numbers of calls for convenient redialling.

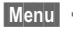

 $Menu$   $\rightarrow$  Records

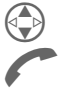

 Select required call list and select the number there. Select number

or

 view information on the phone number: date, time, number of calls

The following call lists are available:

# <span id="page-50-1"></span>Calls missed

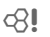

The phone numbers of calls you have received but not answered can be recorded for call-back purposes. Requirement:

The networks used support the "Caller Identity" feature.

# **Calls received**

ੀ।

Requirement: The networks used support the "Caller Identity" feature.

# **Calls dialled**

Access to the last phone numbers you dialled.

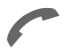

 Fast access in standby mode.

# Alarms missed

Appointments with alarms that you have not responded to are listed and can be displayed and edited.

### Records-Menu Options

The call list menu can be called up if an entry is highlighted..

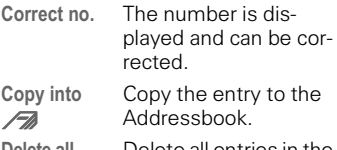

Delete all

 Delete all entries in the call list.

# <span id="page-51-0"></span><sup>50</sup> Profiles

If a profile is used, several settings are made with one function

- Three profiles are standard with default settings; they can be changed however: Norm. Environ., Quiet Environ., Noisy Environ.
- You may set three personal profiles individually:

Profile 1, Profile 2, Profile 3.

 $\bullet$  The special profile Without Alarm is fixed and cannot be changed.

If the phone is used by several people they can each activate their own settings by selecting their personal profile.

# Activate

Menu  $\rightarrow$  Profiles

> Select default profile, personal profile.

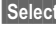

Select Activate the profile or deactivate it.

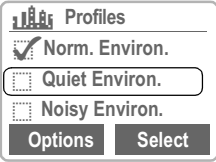

 $H$ ighlights the active profile.

### **Setup**

Edit a default profile or create a new personal profile.

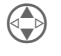

 Select default profile or profile 1, 2, 3.

Select Confirm.

### **Profiles Menu Options**

### Edit settings

The following functions can each be set individually for a profile:

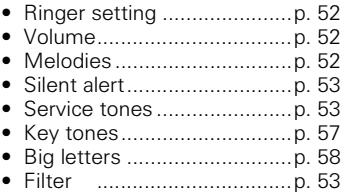

When you have finished setting a function you return to the profile menu where you can change a further setting.

#### Rename

Rename the selected profile.

# Profiles 51

# Without Alarm

This profile is **unmodifiable**.

You should activate this profile if you want to be completely undisturbed:

- The phone must be switched off when you select the profile.
- In this status, alarms are **not** indicated by the ringer or trembler alarm.

### **Activate**

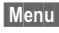

 $Menu$   $\rightarrow$  Profiles

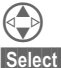

Select Without Alarm.

Select Activate the profile or deactivate it.

> Profile selection must be confirmed.

The phone switches itself off.

### **Normal operation**

The next time you switch on the phone the Normal Environm. profile will be activated.

If you have missed any alarms in the meantime this will be indicated on the display.

# <span id="page-53-0"></span><sup>52</sup> Audio

You can set the tones that sound in specific situations to suit your particular tastes.

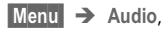

then select a function:

## <span id="page-53-1"></span>**Ringer setting**

Activate, deactivate the ringer or reduce it to a short beep.

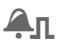

 $A$  $\Pi$  Beep is active.

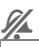

 $\mathscr{G}$  Ringer is deactivated..

In standby mode: activate/deactivate also with:

 $\overline{+1}$  Hold down.

# <span id="page-53-2"></span>Volume

Set different volumes for different ringers.

All calls )' Appointments **Messages** Cell broadcast

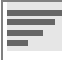

Displays rising volume.

If two separate phone numbers are registered for your phone, you can set different volumes for them.

### <span id="page-53-3"></span>**Melodies**

Select a melody for each:

All calls **VIP** Appointments **Messages** Cell broadcast

The list of the music styles available is then displayed:

Standard Classical **Traditional** Discreet Pop music Individual (see below)

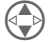

Select a music style.

Select Confirm.

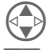

Select a melody.

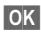

OK Confirm

### <u>Individual</u>

This style can contain any 3 melodies that you have composed yourself or copied from the MultiMedia-Card™.

#### Copy melodies from the MultiMedia-Card™ to the phone

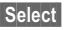

Select Select Individual

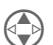

Scroll to the storage loca-<br>tion where you want to put the melody.

#### Audio  $\overline{\textbf{O}}$  53

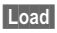

ad Open the Ringing tone folder on the MultiMedia-Card™.

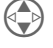

Select a melody.

Select Confirm

#### Copy melodies from the PC to the MultiMediaCard™

With the Data Exchange Software you can copy melodies in MIDI format  $(*$  MID) from the PC to the Ringing tone folder on the MultiMedia-Card™ [\(see p. 70\).](#page-71-0)

# <span id="page-54-0"></span>Silent alert

To avoid being disturbed by the ringer, you can activate the trembler instead. It can also be active in addition to the ringer (in noisy environments for example).

## <span id="page-54-2"></span>**Filter**

Only calls from numbers that are in the Addressbook or that belong to the VIP group are signalled audibly. Other calls are merely displayed.

If you do not accept these calls they will be diverted to your mailbox (if set [see p. 46\)](#page-47-0).

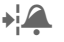

Displayed when activated.

# <span id="page-54-1"></span>**Service tones**

Activate or deactivate the following service tones and alarm tones:

All service tones  $On/Off$ Network found Warning tones End of menu

# **Compose melody**

You can compose melodies yourself.

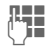

**Keys 1 to 7 correspond to** the notes C, D, E, F, G, A and B.

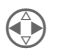

 Go back and fowards within the melody.

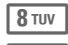

⊲ସ

8 TUV | Increase length of note.

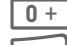

 $\overline{0+}$  Reduce length of note.

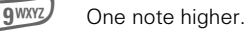

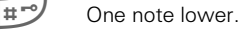

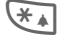

 Insert a pause.

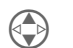

One octave up or down.

#### **Options**

 The menu offers further functions such as Play, Save, Insert Note, Delete Note etc.

The melody you have composed can be saved on the MultiMediaCard™.

# <sup>54</sup> Time/Charge

You can display the charge details and duration of calls as you speak , as well as setting a unit limit for outgoing calls.

Menu > Time/Charge

ੀ।

After you have made the charge detail settings you can display the call duration/charge details for the following call types:

# <mark>Last call</mark> All calls out All calls in

Select a call type.

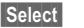

Select Display the data.

When displayed, you may do the following:

Delete Clear display.

**OK** End display.

# **Charge settings**

Set the parameters on the display.

#### Charge rate

ੀ।

(PIN 2 needed)

Enter the charges per unit/period.

Enter the currency in which charge details are to be shown.

#### Limit

(PIN 2 needed)

Special SIM cards allow you or the Service Provider to define a credit / period after which the phone is blocked for outgoing calls.

**Edit** Forter the number of units.

Then confirm the credit or reset the counter. The display of Prepaid cards may vary depending on Service Provider.

#### **All Calls**

Displays the call duration/charges for all calls.

#### Incoming calls

Displays the charges for incoming calls if these are billed separately.

#### Auto display

Call duration and call charges are displayed after each call.

ੀ।

# Divert 55

<span id="page-56-0"></span>You can set the conditions for which calls are diverted to your mailbox or other numbers.

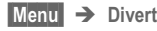

# Set divert

**Example:** The most common condition for forwarding is:

### Unanswered

This and other conditions (see box) are set in the same way:

Menu  $\rightarrow$  Divert  $\rightarrow$ Unanswered  $\rightarrow$  Set

Enter the phone number to which a call will be diverted (if not done already), and confirm with  $\overline{OK}$ .

**or**

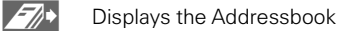

# <sup>56</sup> Divert

### Status check

If you want to check the current divert status, first select the condition then <mark>Status check</mark>.

After a short pause the current situation is transmitted by the network and displayed.

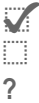

Condition set.

Not set.

 Displayed if status is unknown (on a new SIM card for example).

### Clear all

All set diversions are deleted.

Note that the diversion is stored in the network and not in the phone (when the SIM card is changed for example).

### Reactivate divert

The last diversion has been stored.

Proceed as with Set Divert.

The stored phone number is displayed and is confirmed.

### Edit phone number

Proceed as with Divert. When the stored phone number is displayed:

Delete Delete the phone number.

Enter new number and confirm.

# Setun 57

### Menu mode

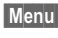

Menu  $\rightarrow$  Setup  $\rightarrow$ Menu mode

You can reduce the main menu to just the important functions to make it easier to use the phone.

Now you can call them up directly without going via other menus:

haller diallan Calls missed Voice message MP3 Player Dictaphone Calendar Divert all Unanswered Incoming Messages Write new Message All service tones Volume all calls Melody all calls **Profiles** Menu mode

Use the Menu mode function to activate the full main menu.

# Device

Menu  $\rightarrow$  Setup  $\rightarrow$ Device  $\rightarrow$ then select function.

### Language

English is always available as the basic language. The language of your Service Provider is loaded automatically when the SIM card is inserted. A third language may be loaded in addition.

To create additional capacity on the Multi-MediaCard™, languages not required can be deleted. The contents of the MultiMediaCard™ are available for downloading from the Internet at http:// www.siemens.com/sl42 The files can be restored from there [\(see "Card-Explorer", p.](#page-68-0)  [67\)](#page-68-0).

If a language you do not understand has been set,the phone can be reset to the language of the Service Provider or to English by entering  $*#00000#$ 

À

### Keys

#### Any key answer

You can answer incoming calls using any key (except  $\widehat{\mathbb{R}}$ ).

#### Auto key lock

The keypad is automatically locked if one minute elapses since any key was last pressed. This preventsthe phone from being used accidentally. However, you can still be called and you can still make an emergency call.

The keypad can also be directly locked and unlocked:

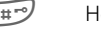

 $\mathbb{H}^{\sim}$  Hold down

OK Confirm.

#### <span id="page-58-0"></span>Key tones

You can set the type of key tone:

Key Click or Key Tones or Key silent

# <sup>58</sup> Setup

Menu  $\rightarrow$  Setup  $\rightarrow$  $Davice$   $\rightarrow$ then select a function:

### **Display**

#### Illumination

The display illumination can be switched on and off (this affects standby time) The brightness can be adjusted.

#### <span id="page-59-0"></span>Big letters

You can change the font size on the display.

#### Own Greeting

You can create a greeting that is displayed when you switch the phone on.

- **Edit** Toggles between On and Off.
- **PH** Delete old message and compose new message.
- **OK** Confirm changes.

#### Screen style

You can select an animation to replace the current graphic that is displayed when you switch your phone on. You can copy additional graphics into the Animation folder on the MultiMediaCard™ using the Data Exchange Software [\(p. 70\).](#page-71-0)

The animation that is displayed when the phone is switched off cannot be changed.

Please refer to ["Card-Explorer", p. 67](#page-68-0)  for instructions on copying (static) bitmaps to the display.

#### Contrast

Sets the display contrast.

#### **Status**

#### Master reset

The phone is reset to the default values (does not apply to the SIM card or network settings).

#### Phone identity

The phone identity number (IMEI)is displayed. This information may be useful for customer service.

#### Fast search

Network reconnection is speeded up when this function is active (standby time is reduced).

#### Erase records

(phone code [p. 61](#page-62-0))

The following lists are deleted: [\(see](#page-50-0)  [also p. 49\)](#page-50-0)

Calls missed Calls received Calls dialled Alarms missed

# $$

Menu  $\rightarrow$  Setup  $\rightarrow$ Device  $\rightarrow$ then select a function:

### Clock

#### Time/Date

The clock must be set correctly once at start-up.

Change Press.

 $F =$ First date (dav/month/ year), then time (24 hours including seconds).

#### Format Date

Set the date format: **DD.MM.YYYY** or **MM/DD/YYYY** 

#### Auto display

The time display can be switched on or off.

#### Auto Phone Off

The phone switches off each day at the set time.

• Setting

Time Press.

 $F =$ Enter time (24 h clock).

- **OK** Confirm
- Deactivate

Variable Press.

OK Confirm.

If the battery is removed for more than about 30 seconds, the clock must be reset.

### T9 Input

#### T<sub>9</sub> Preferred

You may set whether "T 9" should be used permanently for entering messages [\(see p. 41\)](#page-42-0).

#### T9 Language

Switch to the language in which you want to compose the message.

# <sup>60</sup> Setup

# Security

The phone and SIM card are protected against misuse by several security codes.

- PIN 1 Protects your SIM card (personal identification number).
- **PIN 2** This is needed to set the charge detail display and to access additional functions on special SIM cards.
- **PUK** Key code. Used to unlock SIM cards after the wrong PIN has been entered.
- **Phone** Protects your phone. Must code be entered at the first securi-
- ty setting (4-8 digits)).

#### Keep these confidential numbers in a safe place where you can access them again if required.

Menu  $\rightarrow$  Setup  $\rightarrow$ Security  $\rightarrow$ then select a function:

## $\otimes$ ! Babysitter

(Phonecode)

Calls can only be made to **one** phone number that is dialled by holding down the left soft key. Enter phone number and name or select from the Addressbook.

To end:

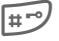

 $\mathbb{H}^{\mathsf{m}}$  Hold **down** and enter phone code.

### Only 6

ੀ।

(PIN 2)

The dialling options are restricted to specific phone numbers. If only area codes are entered, the relevant phone numbers can be added to these manually before dialling.

For further information [see p. 22](#page-23-0).

### Only last 10

(Phonecode)

Calls are limited to the call list of dialled numbers. This call list can be filled with phone numbers specifically for this purpose: Delete [\(see also p. 49\)](#page-50-0) the call list and create "new entries" by dialling phone numbers and cancelling before the connection is established.

# **Setup** 61

Menu  $\rightarrow$  Setup  $\rightarrow$ Security  $\rightarrow$ then select a function:

### **PIN** control

The PIN is usually requested each time the phone is switched on. You can deactivate this feature but you risk unauthorised use of the phone. Some Service Providers do not permit this function.

### Prevent new SIM

#### (Phonecode)

Your phone is prevented from operating with a different SIM card.

### Pin change

#### **PIN 1**

You can change the PIN to any 4 - 8 digit number (i.e . a number you may find easier to remember).

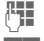

 $\mathbb{F}$  Enter old PIN.

**OK** Press.

 $\frac{R}{R}$  / OK Enter new PIN.

 $\frac{R}{R}$  / OK Repeat new PIN.

#### DIN<sub>2</sub>

You can change the PIN 2 to any 4-8 digit number (displayed only if PIN2 is available).

Proceed as with **PIN 1** 

#### <span id="page-62-0"></span>**Phonecode**

You can also change the phone code to any 4 - 8 digit number. Proceed as with  $P$ IN 1

# **Network**

Menu  $\rightarrow$  Setup  $\rightarrow$  Network  $\rightarrow$ then select a function:

### <span id="page-62-1"></span>**Connection**

⊲ി

This function is only displayed if it is supported by the Service Provider.

Two independent phone numbers must be registered on the phone.

#### **Select**

Select the phone number to be used.

If you change frequently, it is more convenient to make the selection using the soft key [\(see p. 65\)](#page-66-0).

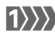

 $\left\{ \text{1} \right\}$ , Display the active phone number.

Special settings can be made for each phone number (melody, call diversion etc). Switch to the required phone number first.

To switch the phone number/line: (in standby mode)

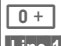

Press, then:

Line 1 Press.

#### Lock

(Phonecode)

You may limit usage to one phone number.

# <sup>62</sup> Setup

Menu  $\rightarrow$  Setup  $\rightarrow$  Network  $\rightarrow$ then select a function:

### Setup

#### Network info

The list of GSM networks currently available is shown.

 $\sum$  Indicates forbidden Service Providers (depending on SIM card).

### Change network

Network search is restarted. This is useful if you are **not** in your home network or want to register in a **different** network. The network info list is rebuilt.

#### Auto network

Activate or deactivate, see also "Change network" above.

If "Automatic Network" is active, the next network is dialled in the order of your list of "preferred Service Providers". Otherwise, a different network can be selected manually from the list of available GSM networks.

#### Operator list

A list of all known GSM Service Providers is shown. Select entry and press Select to display the code. A new Service Provider can be added to the list (enter the national code and network code).

Further Network

Select, change and confirm.

### Preferred network

The Service Providers you prefer after your home Service Provider are displayed in this list (e.g. if there are several Service Providers that differ in price).

When this function is activated, the list that your home Service Provider proposes is displayed first. You can edit this as required.

- List Display list of preferred networks.
- New entry:

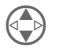

 Scroll to an empty entry in the list.

Progr.

Press and select one from the list of all Service Providers.

• Change/delete old entry:

Select existing entry and delete it or select an entry from the list of Service Providers and confirm.

#### Band selection

43!

⊲ସ

Select either GSM 900 or GSM 1800.

### **Barrings**

Barring restricts the use of your SIM card (not supported by all Service Providers). You need a 4 digit password that your Service Provider supplies you. You must be registered separately for each barring.

# $S$ etun $\qquad \qquad$  63

#### Outgoing Access

All outgoing calls (except emergency numbers) are barred.

#### Outgoing International

Only national calls can be made.

#### Out. Intern. excl. Home

International calls are not permitted. However, you can make calls to your own country when abroad.

#### All calls in

The phone is barred for all incoming calls (forwarding all your calls to the mailbox has a similar effect).

#### When roaming

You do not receive calls when outside your home network. This means that no charges are incurred for incoming calls.

#### Status check

The following information can be displayed after a status check:

Barring set

Barring not set

 Status unknown (e.g. new SIM card)

#### Clear all

All barrings are cleared.

Menu  $\rightarrow$  Setup  $\rightarrow$  Network  $\rightarrow$ then select a function:

#### <span id="page-64-0"></span>User group

ੀ।

If offered by the Service Provider, this service enables groups to be formed. These have access for example to internal (company) information or special tariffs apply to them. Check with your Service Provider for details.

#### Active

Activate or deactivate the function. "User group" must be deactivated for normal phone use (phone code, [p. 61](#page-62-0)).

#### Select Group

You may select or add groups other than the preferred groups (see below). The Service Provider supplies you with code numbers for the groups.

#### Outgoing Access

In addition to network control for a user group, it is possible to set whether outgoing calls outside the group are permitted . If the function is deactivated, only calls within the group are permitted.

#### Preferred group

If activated, only calls within this standard user group can be made (depending on the network configuration).

# <sup>64</sup> Setur

# During calls

Menu  $\rightarrow$  Setup  $\rightarrow$ During calls  $\rightarrow$ then select a function:

### **Call waiting**

⊲?!

If you are registered for this service, you can check whether it is set and activate or deactivate it [\(see also](#page-16-0)  [p. 15\).](#page-16-0)

### <span id="page-65-0"></span>Conceal ID

ੀ।

When you make a call, your number appears on the recipient's display (depending on the Service Provider).

To suppress this display, you may activate "Conceal ID" mode for the next call or all subsequent calls. You may need to register separately with your Service Provider for these functions.

### Minute Beep

During a call you hear a beep after every minute as a reminder of the time elapsed.

# **Headset**

Menu  $\rightarrow$  Setup  $\rightarrow$ Headset

Calls are automatically accepted after the 3rd ring when the stereo headphones are connected. You should continue wearing the headphone.

Switch to handset during a call (if the phone is connected to the hands-free kit).

0 Activate and deactivate.

### Car use

Menu  $\rightarrow$  Setup  $\rightarrow$  In the car

If the phone is connected to an original Siemens car kit, the following functions can be activated/ deactivated:

#### Auto Answer

Calls are accepted after the 3rd ring if the phone is connected to an original Siemens car kit. Depending on the setup, the ignition may need to be switched on.

Factory default: On.

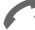

/ Indication on the display.

#### Aut. power off

The phone is powered by the car's power supply. The time between switching off the ignition and deactivation of the phone can be adiusted. Factory default: 2 hours.

### **Automatic settings:**

Permanent illumination: Switched on Auto key lock: Switched off

# <span id="page-65-1"></span> $Ir<sub>n</sub>$

Activate/deactivate infrared data transmission.

# Fast access key with the <sup>65</sup>

<span id="page-66-0"></span>The left soft key and keys 2 to 9 (speed dialling numbers) can each be assigned an important phone number or a function.

The phone number can then be dialled or the function can be activated at the touch of a button.

- Phone number See right
- SIM location.........................[p. 21](#page-22-0)
- Conceal ID ...........................[p. 64](#page-65-0)
- Internet ................................ [p. 34](#page-35-1)
- Write message ....................[p. 40](#page-41-2)
- Calendar...............................[p. 31](#page-32-0) • IrDA .................................[p. 64](#page-65-1)
- Calculator ............................[p. 33](#page-34-0)
- Currency Conv. ....................[p. 33](#page-34-1)
- Games .................................[p. 38](#page-39-0)
- Voicedialling.........................[p. 24](#page-25-0)
- User group...........................[p. 63](#page-64-0)
- SIM Services .......................[p. 48](#page-49-1)
- Appointments......................[p. 31](#page-32-1)
- Dictaphone ..........................[p. 28](#page-29-0) • MP3 Player ..........................[p. 25](#page-26-0)
- Card-Explorer.......................[p. 67](#page-68-0)
- Profiles.................................[p. 50](#page-51-0)
- Calls missed ........................[p. 49](#page-50-1)
- Calls received ......................[p. 49](#page-50-1)
- Line .................................[p. 61](#page-62-1)

A function may already have been programmed on this soft key by your Service Provider (e.g. access to 'FOD: SIM-Services').

The soft key may sometimes be replaced with  $\bigotimes /$  to access a new message.

# **Soft kev**

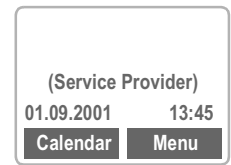

The **left** soft key can be used for fast access.

### <u>Edit</u>

Press soft key ("Calendar", if this is still preset):

**Calendar Press.** 

**Edit** Press and scroll to the application in the list.

- Assign the new application (e.g. Games) to the soft key.
- Special case phone number. Pick out a name from the Addressbook (e.g. "Carol") to assign to the soft key.

Select Confirm setting.

### **Apply**

The name "Carol" is used here only as an example.

Carol Press briefly.

**OK** The number is dialled.

# <sup>55</sup> /

# Speed dialling number

Digit keys 1 to 9 can be used as speed dialling numbers for fast access.

#### Defaults for the speed dialling number

- 1 Reserved for the phone number to check the mailbox. [p. 46](#page-47-0)
- 2 Calendar.......................... [p. 31](#page-32-0)
- 3 Appointments ................. [p. 31](#page-32-1)
- 4 Internet ........................... [p. 34](#page-35-1)
- 5 SIM location.................... [p. 21](#page-22-0)
- 6 Write message ............... [p. 40](#page-41-2)
- 7 Calculator ....................... [p. 33](#page-34-0)
- 8 Games ............................ [p. 38](#page-39-0)
- 9 IrDA................................. [p. 64](#page-65-1)

### **Edit**

In standby mode:

2 ABC Press digit key (e.g. 2).

**Calendar Press.** 

**Edit** Press and scroll to the application in the list.

or if the key is not assigned:

Set Press.

- Assign the new application (e.g. Games) to the key.
- Special case phone number. In the SIM memory, scroll to a name for assignment to the key.

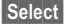

Select Confirm setting.

### **Apply**

Select a stored phone number or start a stored application (e.g. Games).

In standby mode:

8 TUV Press

The assignment of the 8 is displayed instead of the right soft key, e.g.:

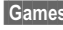

Games Press briefly.

**OK** Start application.

or for a function with a phone number:

 $8$  TUV , then  $\sim$ .

or: (application and phone number)<br> $\boxed{8 \text{ tw}}$  Hold **down** Hold **down** 

# **Quick menu selection**

The menu functions are numbered in the sequence of their occurrence.

Enter the appropriate sequence of numbers to select a function directly.

For example, to compose a new SMS message:

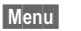

Press.

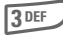

 $3$  DEF For Messages.

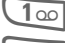

 $1<sup>°</sup>$  For SMS.

 $\boxed{100}$  For Write message.

<span id="page-68-0"></span>To organize your files on the MultiMediaCard™, you can use the Card-Explorer like a PC file manager.

 $Menu$   $\rightarrow$  Surf/Fun  $\rightarrow$  Card-Explorer

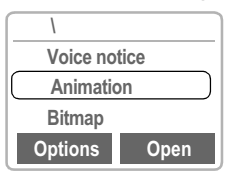

A list of the folders and files on the MultiMediaCard™ are displayed.

Navigate through the list as usual using the control key:

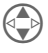

Scroll up and down.

Highlight file/remove highlighting, open folder.

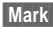

 Highlight file for later action.

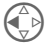

Go back from folder.

#### Delete system files from MultiMedia-Card™

Files that your phone requires are stored on the MultiMediaCard™in addition to your own data, such as music. System files that are not required (such as other languages) can be deleted to increase capacity. Note that this is likely to reduce the functions that the phone can perform.

If you need to restore any files to the Multi-MediaCard™ they are available for downloading from the Internet at http://www.siemens.com/sl42 [\(see p. 70\).](#page-71-0)

### **Card-Explorer Menu Options**

You are offered different functions depending on whether you have selected a file or a folder.

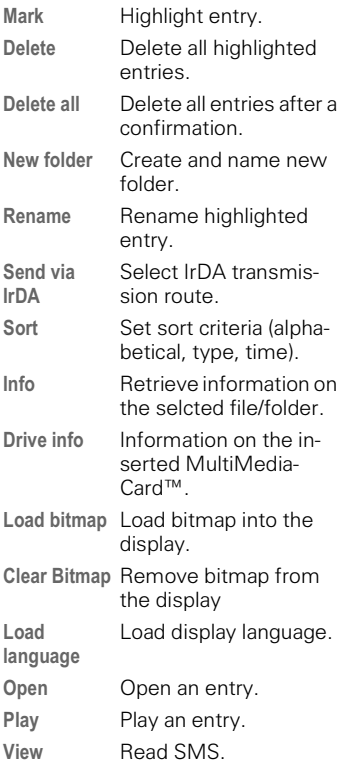

# <sup>68</sup> Fax/data mode using a PC

With the phone connected to a PC [\(see p. 69\),](#page-70-0) you can transmit and receive faxes and data. Appropriate software for data communication/ fax communication must be available on your PC. Fax and data services must be enabled on your phone. Different networks support different types of fax/data reception; contact your Service Provider for details.

# **Fax/data**

Your Service Provider must give you a phone number for telephony and a fax/data number.

### Sending

Start your PC communication program and enter the destination phone number in the program.

### Receiving

The call is signalled by a special ringer and its type (fax or data) is displayed.

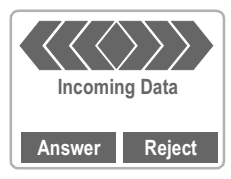

Now start the communication program on your PC to receive the fax.

# Speech/fax

### <u>Send</u>

Menu  $\rightarrow$  Setup  $\rightarrow$ Fax/data mod.  $\rightarrow$ Send Sp/Fax

Set this function on the phone **before** transmission so that you can switch from voice mode to fax mode.

While the connection is being set up the following soft key is available for two seconds:

Sp/Fax Switch to Send Sp/Fax mode.

**Fax** Switch to fax mode; you may now send a fax.

### Receive

(Only if a special fax number is not available).

Start the communication program on your PC and switch on the function on the phone **during** the call (the PC accepts the connection).

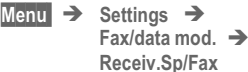

### **End transmission**

End transmission in the PC software and/or press  $\widehat{\mathbb{R}}$ .

# Data exchange when the set

# <span id="page-70-0"></span>Sync Station

You can establish a "fixed" connection between the phone and the PC via the Sync Station.

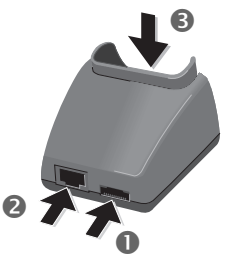

• Connect the mains power socket and the Sync Station  $\bullet$  to the plug-in power supply.

Data transfer is not available unless the power supply unit is connected.

- Connect the Sync Station 2 to the serial interface of the PC using the connecting cable.
- Insert the phone into the Sync Station  $\bigcirc$  and press downward until it engages.

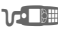

**The contact message is** displayed.

# IrDA (Infrared)

 $Menu$   $\rightarrow$  Setup  $\rightarrow$  IrDA

The infrared port integrated in the phone cannot be used unless the other device has a corresponding port.

 Align the infrared windows with each other (max. distance 30 cm).

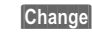

**Change** Activate infrared data transfer.

Indicator on the display:

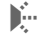

- $\sum_{i=1}^{n}$  If switched on.
- **(a)** During transmission.

# Integral modem

The phone has an integral modem that is used for data exchange via the infrared port or a cable.

Switching your phone off and on after using the Data Exchange Software or Siemens QuickSync Software lets you use the integrated modem.

### **Technical data**

#### Modem driver:

Conforms to the V.25 command set.

#### Speed:

Conforms to ITU-T standard V.22bis (2400, 4800 and 9600 bit/s).

#### Fax:

Fax at 2400, 4800, 7200 and 9600 bit/s. Conforms to service class 2.

### Setting on the PC

For fax or data transfer with communications software on your PC you must install a standard modem in its operating system control panel:

- Standard modem, 19,200 bit/s,
- Fax 9600 bit/s maximum,
- infrared 115,000 bit/s.

# ) !-

## <span id="page-71-0"></span>Data Exchange Software

The Data Exchange Software creates another drive in Windows® **Explorer** 

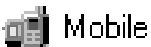

It provides an easy way of using your PC to control the many storage options of the MultiMediaCard™ in the phone.

### Software installation

Insert the CD ROM into your PC and select Data Exchange Software. You will be quided through the installation process.

#### Operating instructions

The Data Exchange Software offers detailed operating instructions and online help. First select the drive icon, then you can call up help by clicking on  $"?"$  in the menu bar.

#### **Connection**

The phone and the PC must be interconnected via the Sync Station or a cable [\(p. 78\).](#page-79-0)

#### File formats/folders

As supplied from the factory, the MultiMediaCard™ contains the following folders. Ensure that imported files are copied into the **correct folders depending on the format**. If not, the data will be **ignored**.

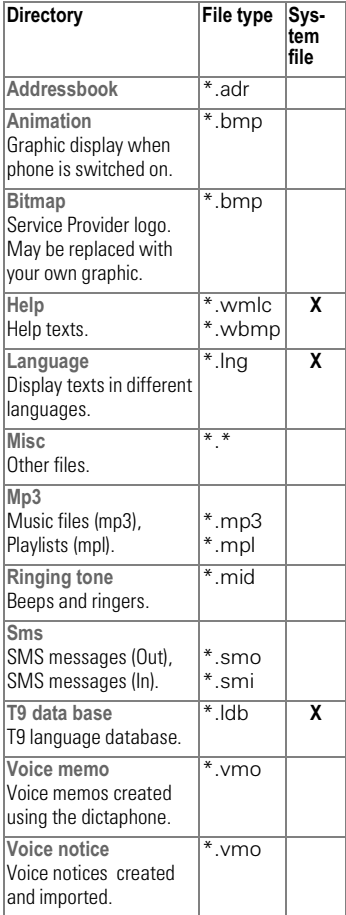
# PC software 21

#### $N$  $R$

Note the following differences compared with Windows® Explorer:

- Files saved on the MultiMedia-Card™ (e.g. MP3 files) cannot be started from the PC.
- The Data Exchange Software offers conversion routines that allow you to define whether a file is to be converted when it is moved/ copied.

For example an SMS to "text" or a voice memo to "WAV" (Windows ® Explorer: Activate Edit -Convert file).

• Data deleted from the MultiMediaCard™ cannot be recovered and cannot be retrieved from the Windows® Recycle Bin.

#### Online help

Refer to the program's help function for further information.

#### <span id="page-72-1"></span>Delete system files from MultiMedia-Card<sup>TM</sup>

Files that your phone requires are stored on the MultiMediaCard™in addition to your own data, such as music. System files that are not required (such as other languages) can be deleted to increase capacity. Note that this is likely to reduce the functions that the phone can perform.

If you need to restore any files to the Multi-MediaCard™ they are available for downloading from the Internet at http://www.siemens.com/sl42 [\(see p. 70\).](#page-71-0)

## <span id="page-72-0"></span>**Siemens QuickSync**

This PC program can be used to synchronise addresses and appointments between your phone and Microsoft®Outlook® 98/2000.

#### Software installation

Insert the CD ROM into your PC and select Siemens QuickSync. You will be guided through the installation process.

#### Operating instructions

Siemens QuickSync offers detailed operating instructions and online help. You can call up help by clicking on "?" in the menu bar.

#### Connection

The phone and the PC must be interconnected via the Sync Station or a cable [\(see p. 78\)](#page-79-0).

# <sup>+</sup> & (#-

These symbols are displayed among others:

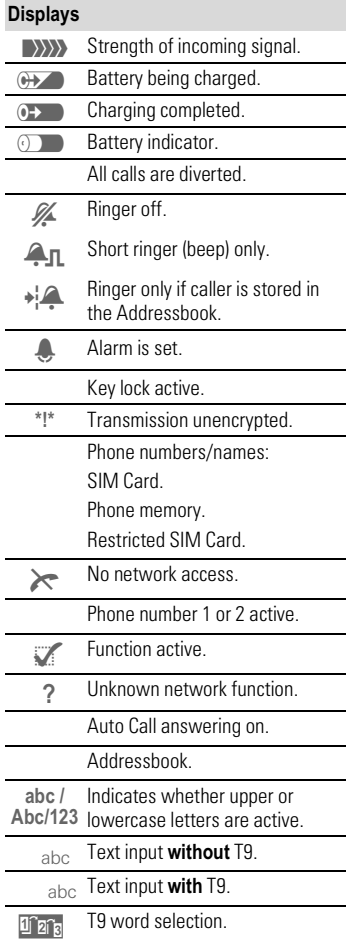

<span id="page-73-0"></span>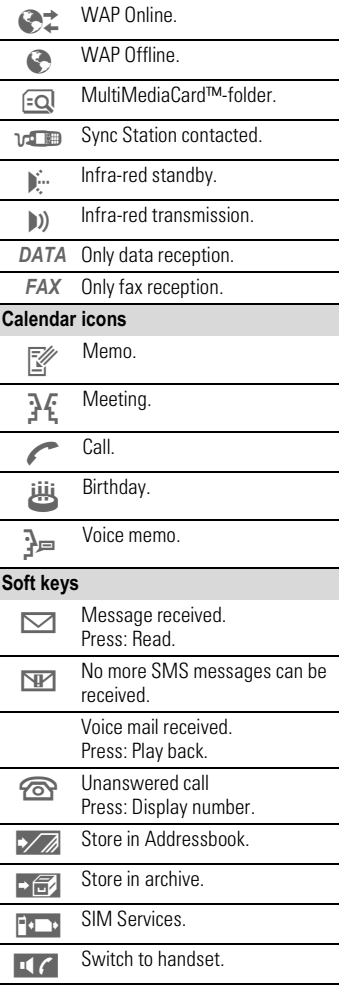

## <span id="page-74-0"></span>Siemens Service 73

#### Worldwide support from Siemens Partners is only a phone call away or available on the Internet at:

#### http://www.my-siemens.com

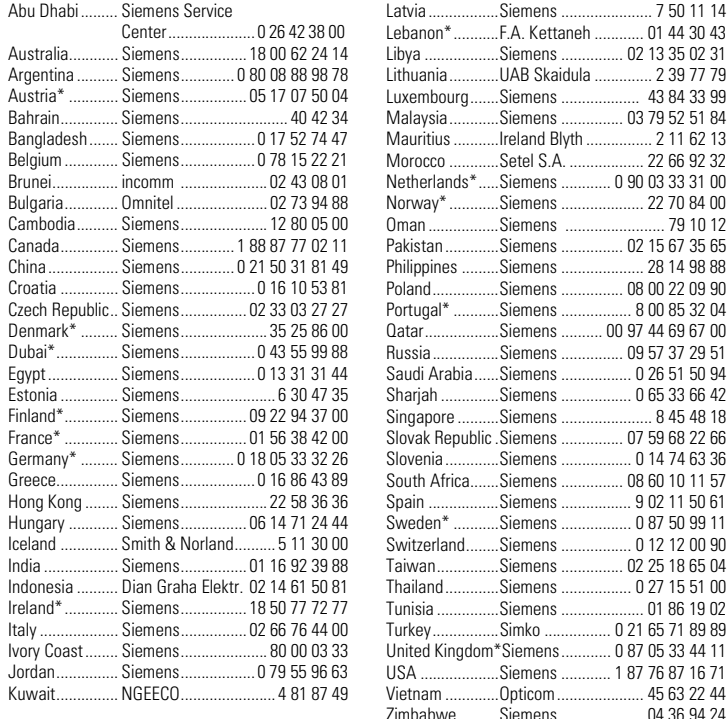

Original Accessories

Original Siemens accessories

You can buy original Siemens accessories at http://www.my-siemens.com; in countries marked with an asterisk \*, you can also call the phone number shown.

# <span id="page-75-0"></span>. -#--

If problems occur when using the phone, try to find a solution here first. If the problem persists, check with your Service Provider or Siemens Service.

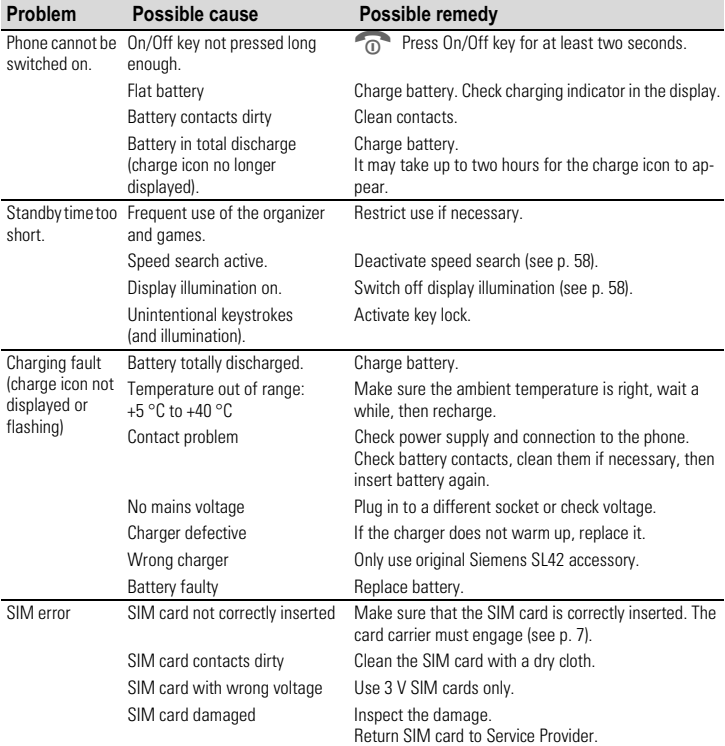

# Troubleshooting **15**

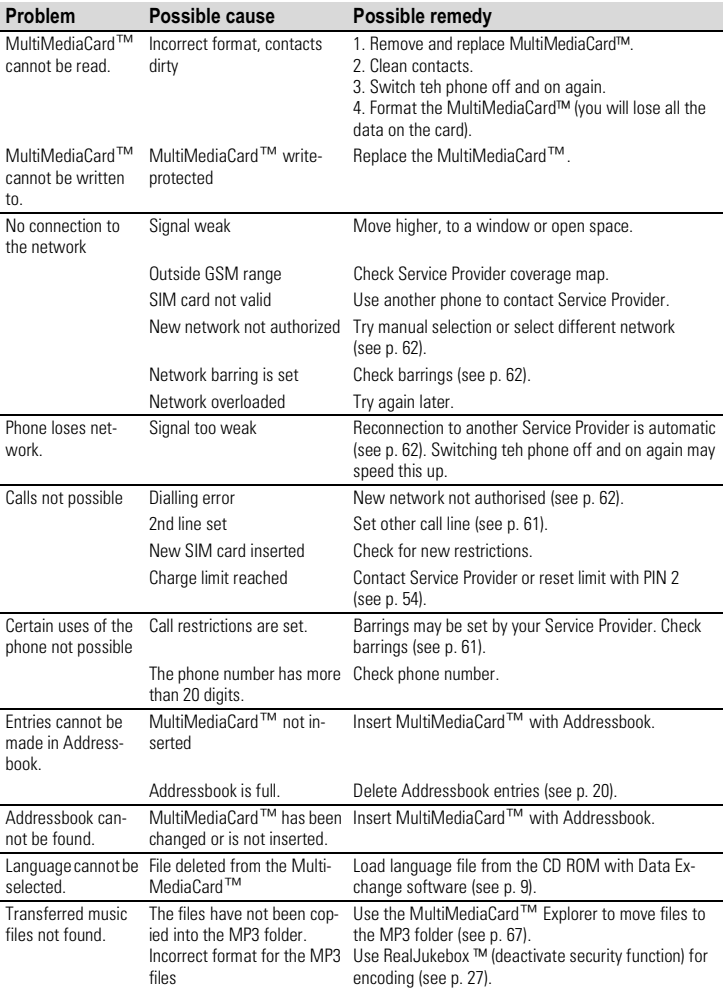

# <sup>5</sup> . -#--

<span id="page-77-0"></span>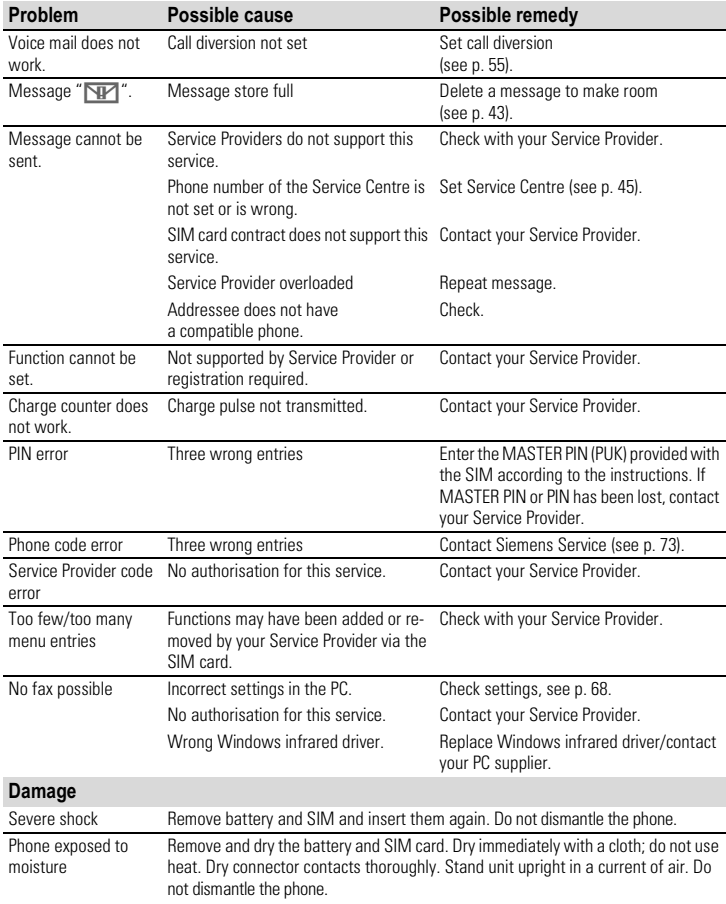

# Specifications/maintenance <sup>77</sup>

## Declaration of conformity

Siemens Information and Communication mobile hereby declares that the phone complies with all the essential requirements of European Directive 1999/5/EC.

A copy of the original declaration of conformity can be found at the following Internet address:

http://www.siemens.com/sl42

<span id="page-78-2"></span>The phone complies with SAR values as per ICNIRP.

## Technical data

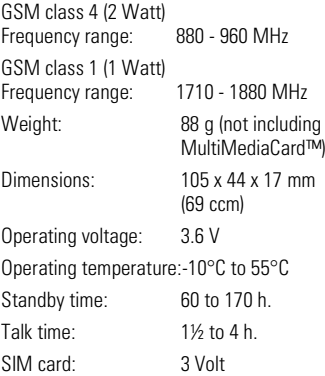

## <span id="page-78-1"></span>**Maintenance tips**

The SIM card/MultiMediaCard™ should be treated with the same care as a cheque guarantee card. Do not bend or scratch it or expose it to static electricity.

Clean the card with a damp cloth or anti-static wipe without chemical cleaning agents.

Protect the phone from moisture and shocks. Do not expose your phone to direct sunlight.

Remove the battery if you are not going to use the phone for extended periods of time.

#### Phone ID

You will need the following details if you lose your phone or SIM card. Please enter here the number of the SIM card (on the card)

15-digit serial number of the phone (under the battery):

....................................................

.................................................... Service Provider's Customer Service number:

<span id="page-78-0"></span>....................................................

#### Lost phone

If you lose your phone and/or SIM card, contact your Service Provider immediately to prevent misuse.

## <span id="page-79-1"></span><sup>78</sup> General accessories

#### Spare battery

L36880-N4801-A100 (Li-Ion, 540 mAh) L36880-N4801-A104 (Li-Ion, 1000 mAh)

#### **Travel charger**

L36880-N4001-A103 (EC) L36880-N4001-A104 (UK)

Like the standard charger, but with automatic voltage selection from 90 to 270 V for international use.

#### Headset (PTT)

L36880-N4001-A123

Offers optimum freedom of movement with excellent call quality, on the move or in the car, including PTT (Push To Talk) key for convenient operation.

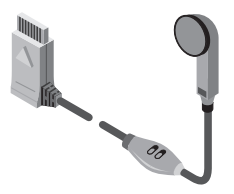

#### Telephone case

L36880-N4801-A103

<span id="page-79-0"></span>Attractive protection from dust, dirt and scratches.

#### Data cable

L36880-N3101-A102

Same functionality as infrared technology. Can be used on the RS 232 port if the PC does not have an infrared interface.

#### Stereo headset with PTT button

L36880-N4801-A115

High-quality stereo headset for listening to music and handsfree talking. The headset has a button for activating voice dialling and for accepting and ending calls.

#### Sync Station

L36880-N4801-A105

The Sync Station (incl. data cable RS232) establishes a connection between the phone and a PC and charges the phone at the same time. Can also be used as a charger without connecting to a PC.

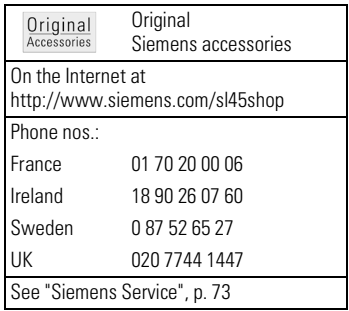

# <span id="page-80-0"></span>Car Accessories 29

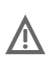

Accessories must not impair the<br>
proper operation of vehicle functions (such as the airbag).

#### Car Charger Cable

L36880-N4001-A108

This fits standard cigarette lighter sockets (12/24 Volt). Use with the car cradles.

#### Car Kit Professional Voice

L36880-N4801-A107 (German) L36880-N4801-A106 (English)

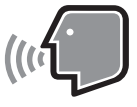

State-of-the-art voice recognition system for safe and convenient communication. Includes all the components needed for installation in a car.

#### **Car Handset**

L36880-N3015-A123

Light-weight handset for confidential calls in conjunction with Car Kit Comfort and Car Kit Professional Voice.

#### Car Kit Portable

L36880-N3015-A117

Hands-free kit with integral loudspeaker, microphone and auto talk feature. Simply plug in to the cigarette lighter socket; makes mobility between vehicles easy.

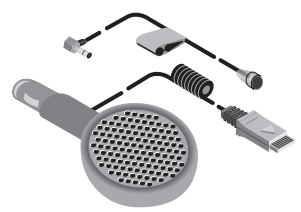

#### Car Kit Comfort

L36880-N4801-A101

Car Kit Comfort offers safe and relaxed communication whilst driving. High call quality thanks to full duplex operation and digital signal processing.

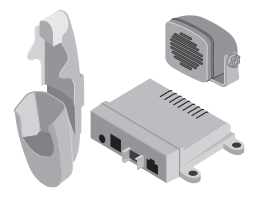

## $\mathsf{A}$

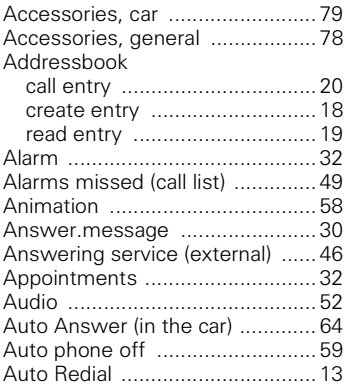

## $\overline{\mathsf{B}}$

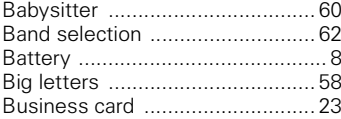

## $\mathbf c$

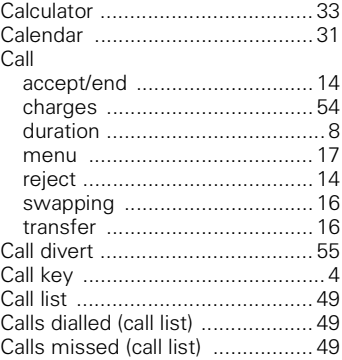

# 82 **Index**

## E.

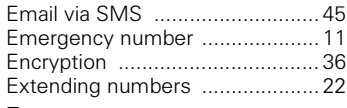

## F

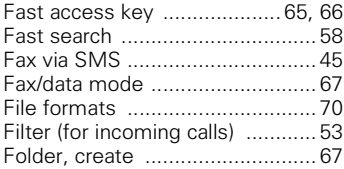

## G

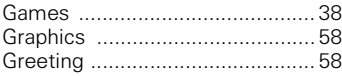

## $\overline{\mathsf{H}}$

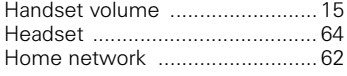

## $\overline{1}$

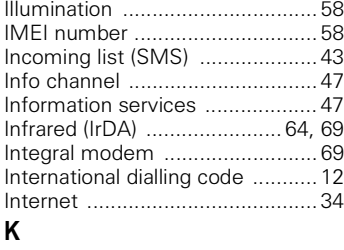

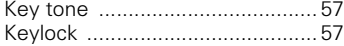

# $\frac{4}{L}$

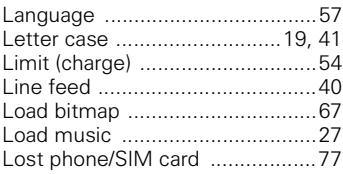

### $\pmb{\mathsf{M}}$

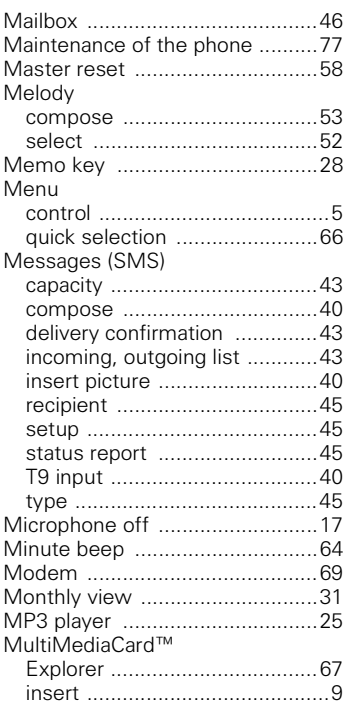

# Index

## $\overline{\mathsf{N}}$

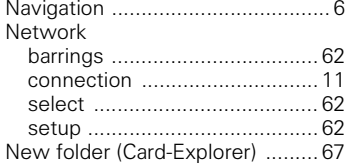

## $\mathbf o$

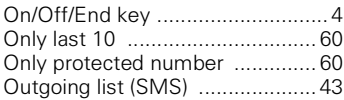

## P

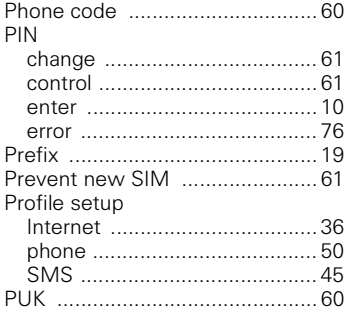

## ${\bf Q}$

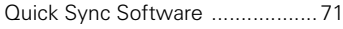

## $\overline{\mathsf{R}}$

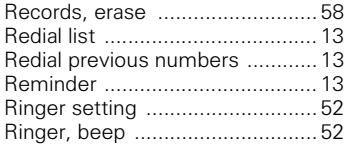

## $\mathsf{s}$

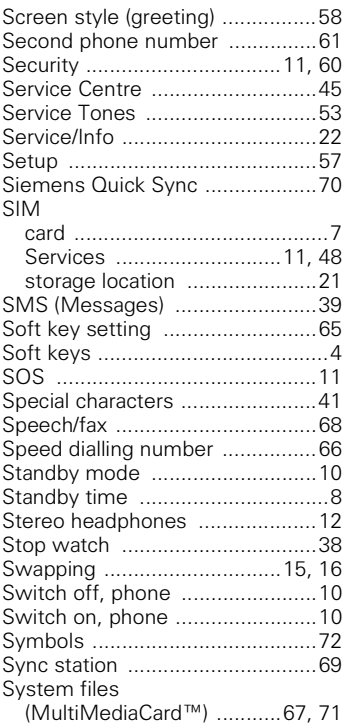

# **Index**

## +

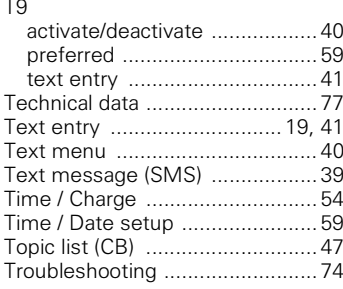

## $\cup$

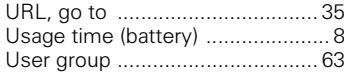

## \*

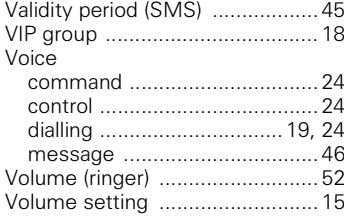

#### W

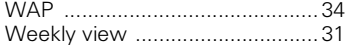